*Data Analysis Tools and Practice(Using R)*

*2018.04.17*

## ggplot2画图I

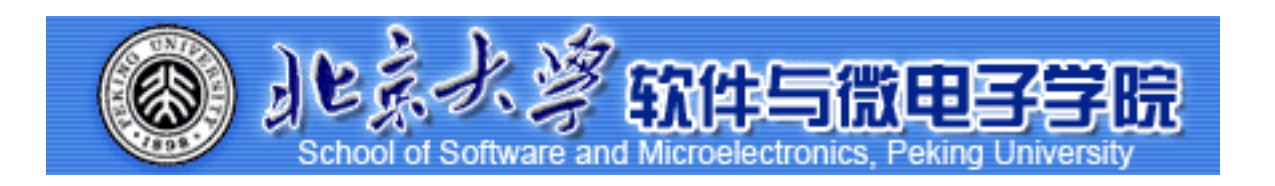

Huiping Sun(孙惠平) *[sunhp@ss.pku.edu.cn](mailto:sunhp@ss.pku.edu.cn)*

# 课堂测试时间

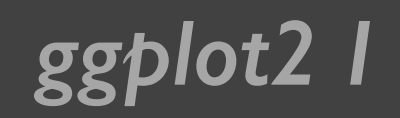

*ggplot2 I* 课堂测试07 **ضአኪᚏਠ౮** *40*分钟 然后誊抄纸上

- I、创建字符向量colors,元素为"green","orange","brown",创建字符向量months, 元素为"一月";"二月";"三月";"四月";"五月", 创建字符向量regions,元素为"东部地 区","西部地区","南部地区"; 创建矩阵values,元素为值 2,9,3,11,9,4,8,7,3,12,5,2,8,10,11, 要求3行5列。(I)、使用矩阵values创建推叠的条形 图,添加标题为"总收入",×轴名称为"月份",y轴名称为"收入",条形图的标签
	- 为字符向量months(使用names.arg参数), 推叠台型图的颜色设置为创建的字符向 量colors;(2)、添加图例,内容为字符向量regions,分别对应条形图中的三种颜 色。
- 2、dapengde\_DummyR\_PM25.csv是2003 年 8 月在北京城区的三个高度 (8 米, 100 米, 325 米) 测得的 PM2.5 的质量浓度日变化的统计数据, 共 4 列 25 行。 (l)、请画出一条折线表示h8和time的关系, 要求是"time"和"pm2.5" 分别是x轴的 名称和y轴的名称, lty=1(表示line的type为l, 表示直线) y轴的范围是0到200; (2)、在上图增加一条折线(使用lines()函数)表示h100和time的关系,要求颜色为红 色, 线型为虚线(lty=2); (3)、在上图中增加图例来表示上边画的两条折线, 其中 图例位置为 (x=15, y=180) 位置处, 内容为8m和100m,两条折线分别为黑色直 线和红色虚线;(4)、画出x轴,刻度指定为和时间相对应的24个小时。(5)、与h8 和h100两条折线相对应,画出其对应的y轴均值的水平线。

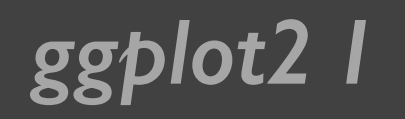

*ggplot2 I* 课堂测试07 **ضአኪᚏਠ౮** <del>40分</del>钟 然后誊抄纸上

3、右图表示某种商品上一周与本周 销量的对比图,请根据表格中的数 据创建矩阵,并完成那个下列的作 图要求: (1)、将各组数据用条形图 表示, 要求水平、并列的方式, 上 周和本周的颜色分别为黄色和红色, 不添加坐标轴; (2)、在底部添加水 平坐标轴; (3)、在左侧添加垂直坐 标轴,要求在位置2,5,8,II,I4,I7,20 处,标签为'Mon'' Tue'' Wed'' Thur'' Fri'' Sat" Sun',不显示刻度

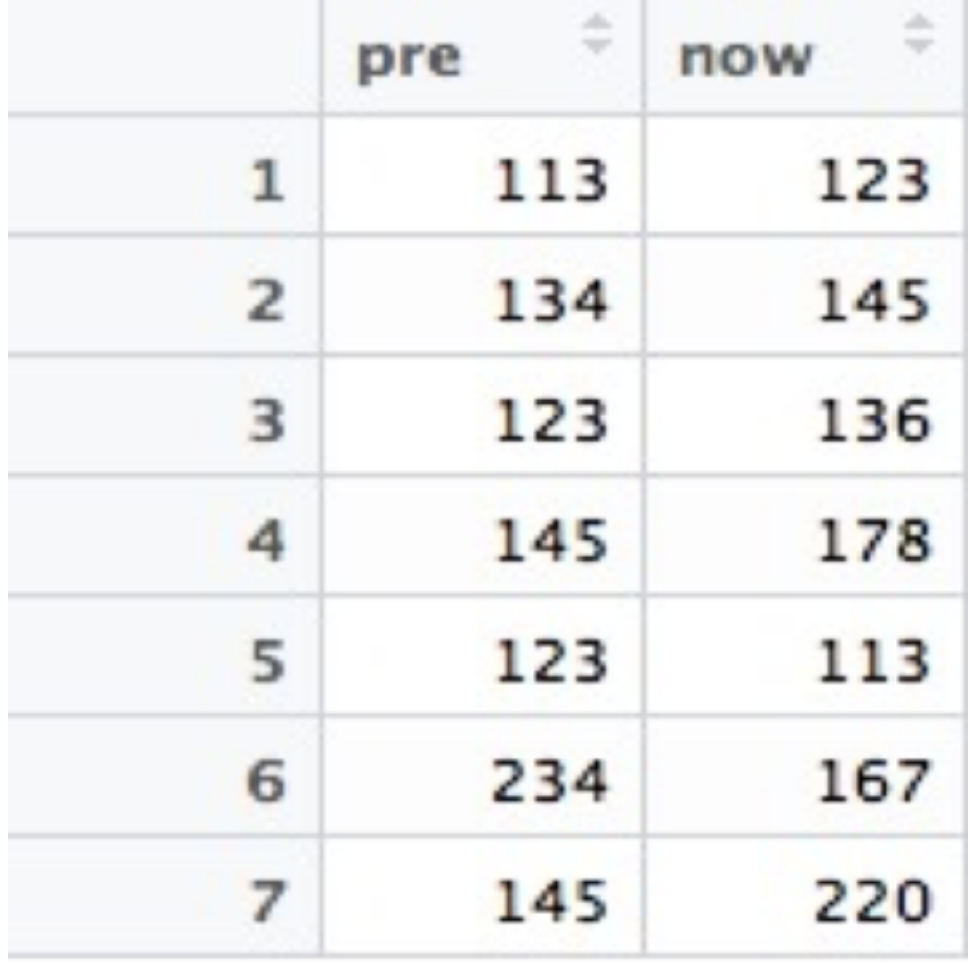

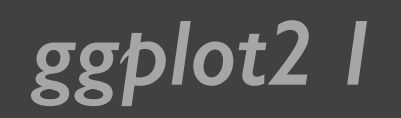

*ggplot2 I* 上次课程内容回顾

- 图例:
	- $*$  坐标; 边界标注; 标注(mar);
- 折线图:
	- $*$  grid(); abling(); omi;
- 条形图:
	- \* 堆积(beside); 显示数字; 宽度、颜色和边界; 显示标注; 增加误 差线
- 散点图:
	- $*$  增加抖动;

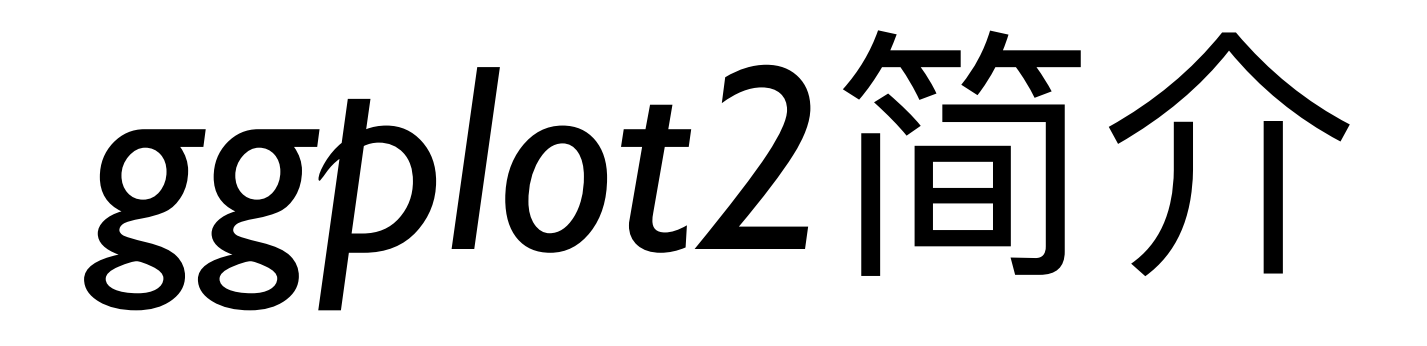

### **ggplot2 I** ggplot2

https://cran.r-project.org/web/packages/ggplot2/index.html V 2.2.1

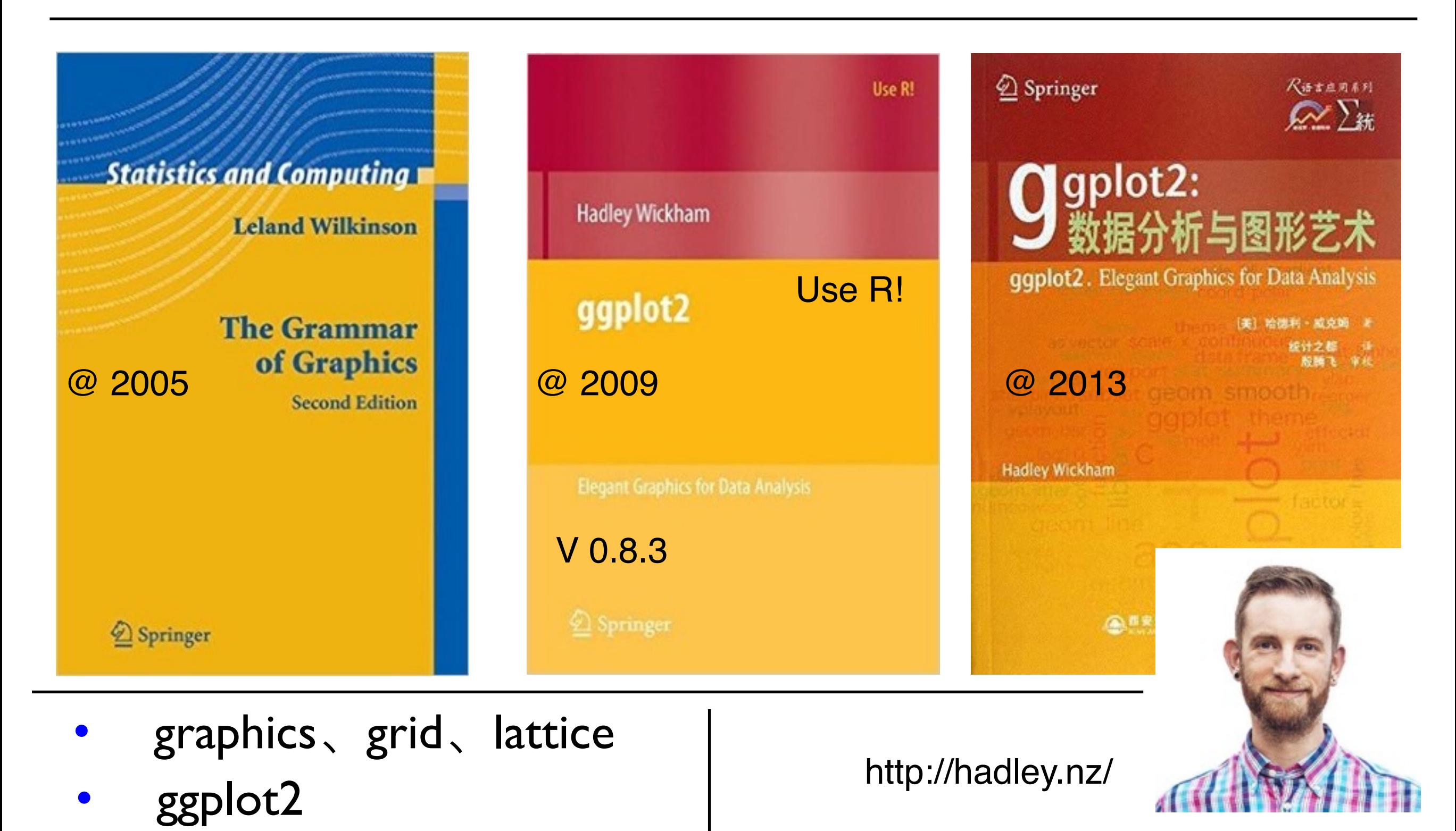

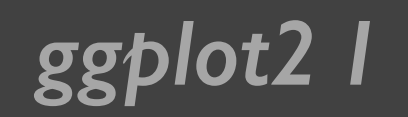

*ggplot2 I* 为什么使用ggplot2

- 函数繁杂,语法复杂
- "笔纸"工作方式,不能增减
- 自动化低
- 主次不分

忘记一切

从头开始

- 有理论基础,支持一套图形语法
	- 采用图层的设计方式,可增减
- 媲美商业数据化软件的作图效果
- 使用简单, 定制容易(主题)

install.packages("ggplot2")

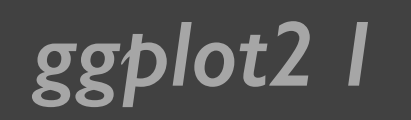

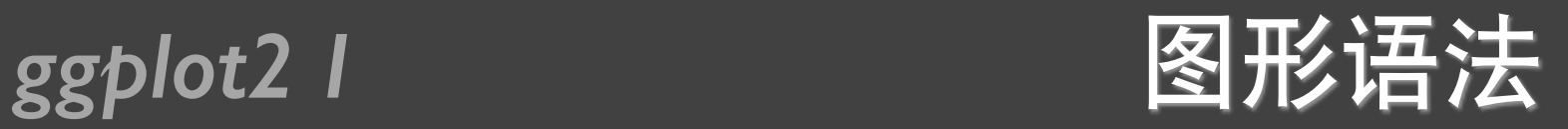

- 数据 (data) 映射 (mapping) ← 图形属性 (aesthetic attributes)
- 几何对象(geometric object)
- 统计变换 (statistical transformation s)
- 标度 (scale)
- 坐标系 (coordinate system)
- 分面 (facet)

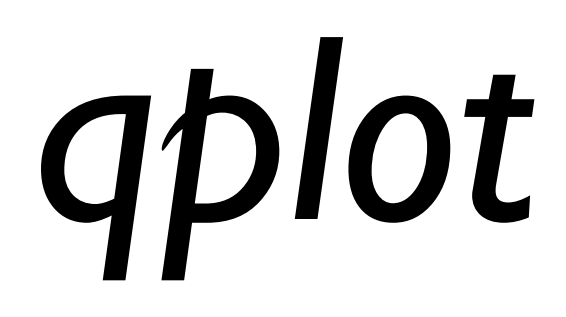

#### ggplot2 |

### 钻石数据集

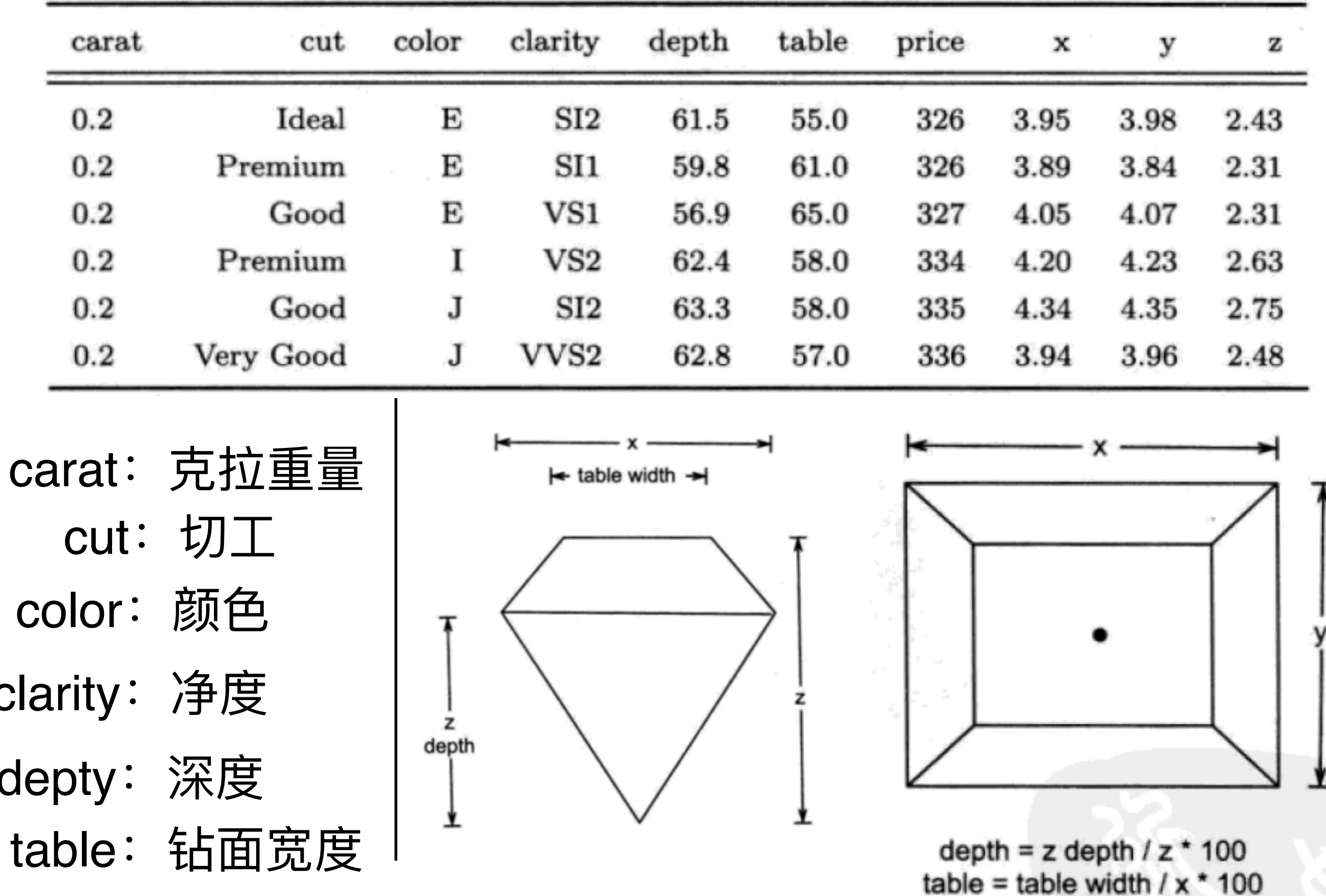

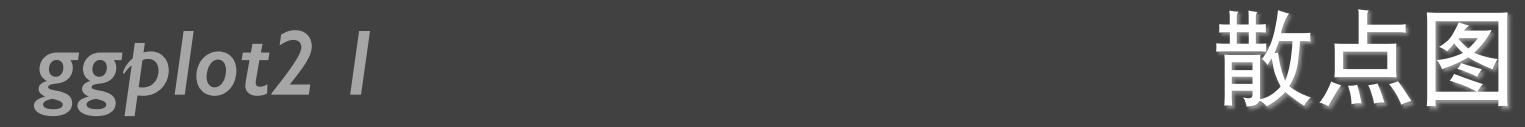

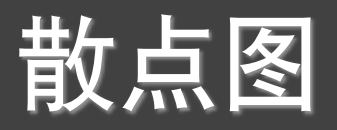

#### qplot(carat, price, data = diamonds)

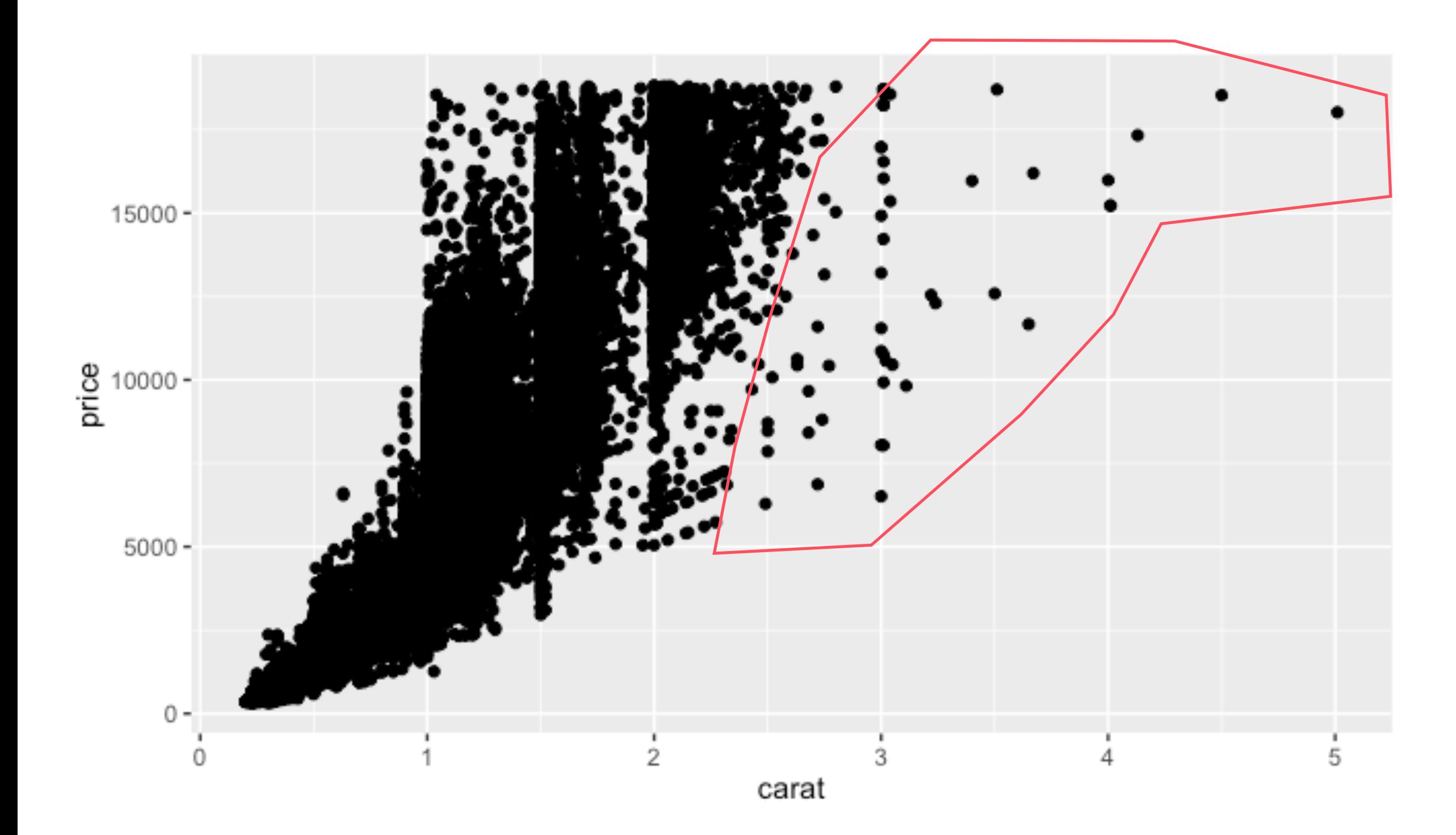

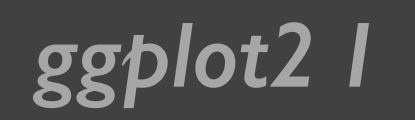

#### *ggplot2 I* 对数变换

#### qplot(log(carat), log(price), data = diamonds)

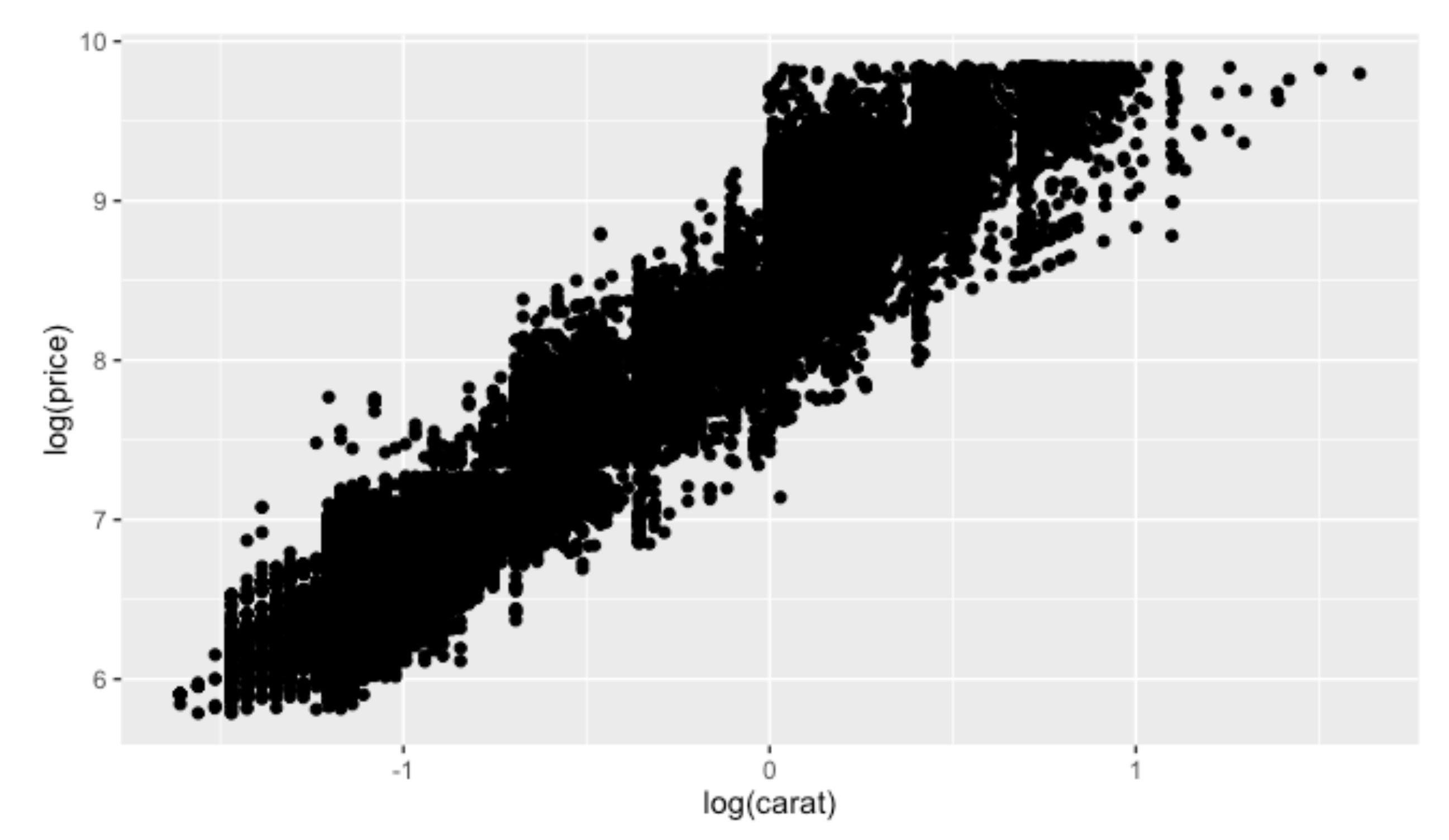

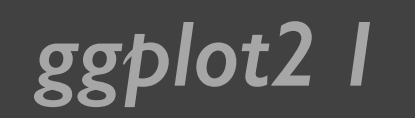

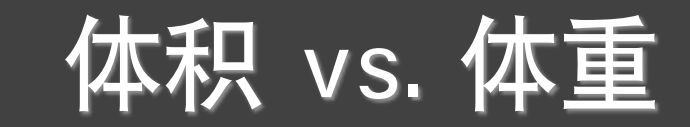

#### qplot(carat,  $x * y * z$ , data = diamonds)

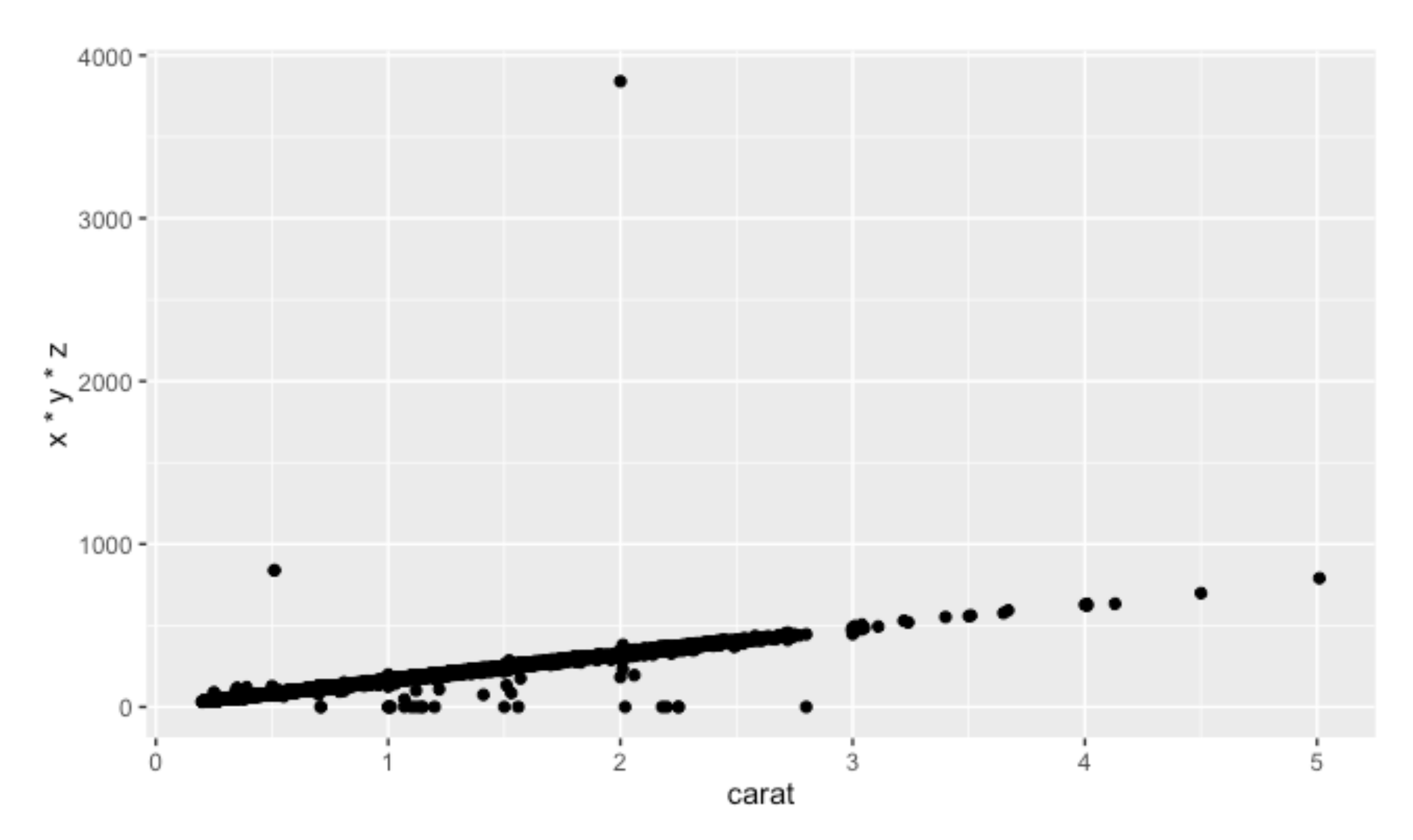

#### **ggplot2 I** 面色属性

set.seed(1410) dsmall <- diamonds[sample(nrow(diamonds), 100), ]

 $qplot(carat, price, data = dsmall, colour = color)$ 

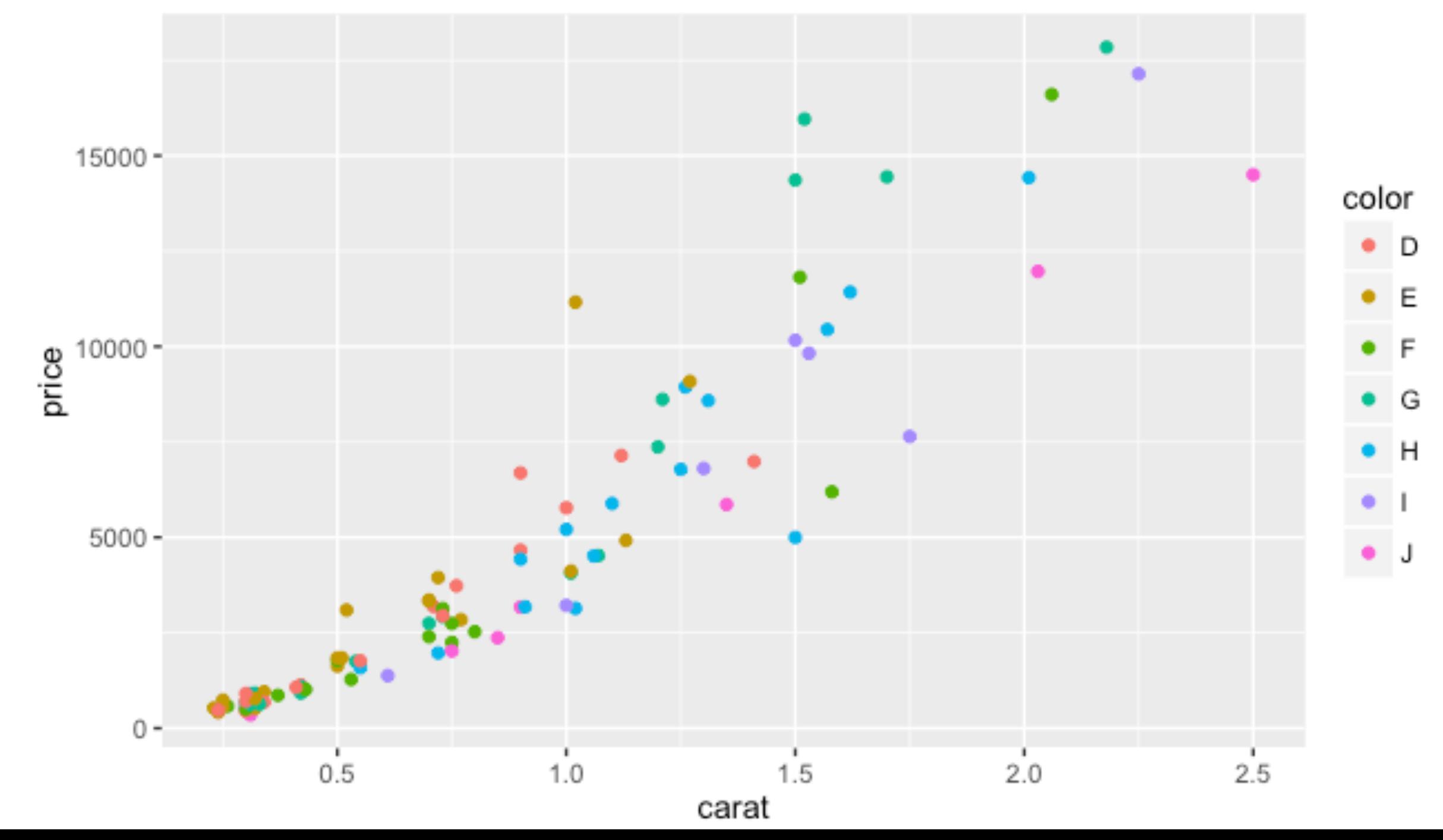

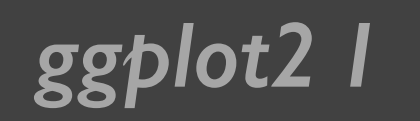

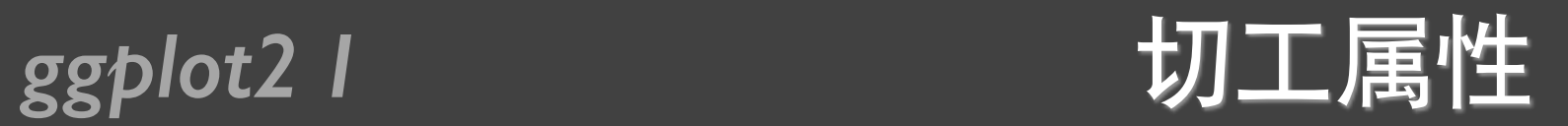

#### qplot(carat, price, data = dsmall, shape = cut)

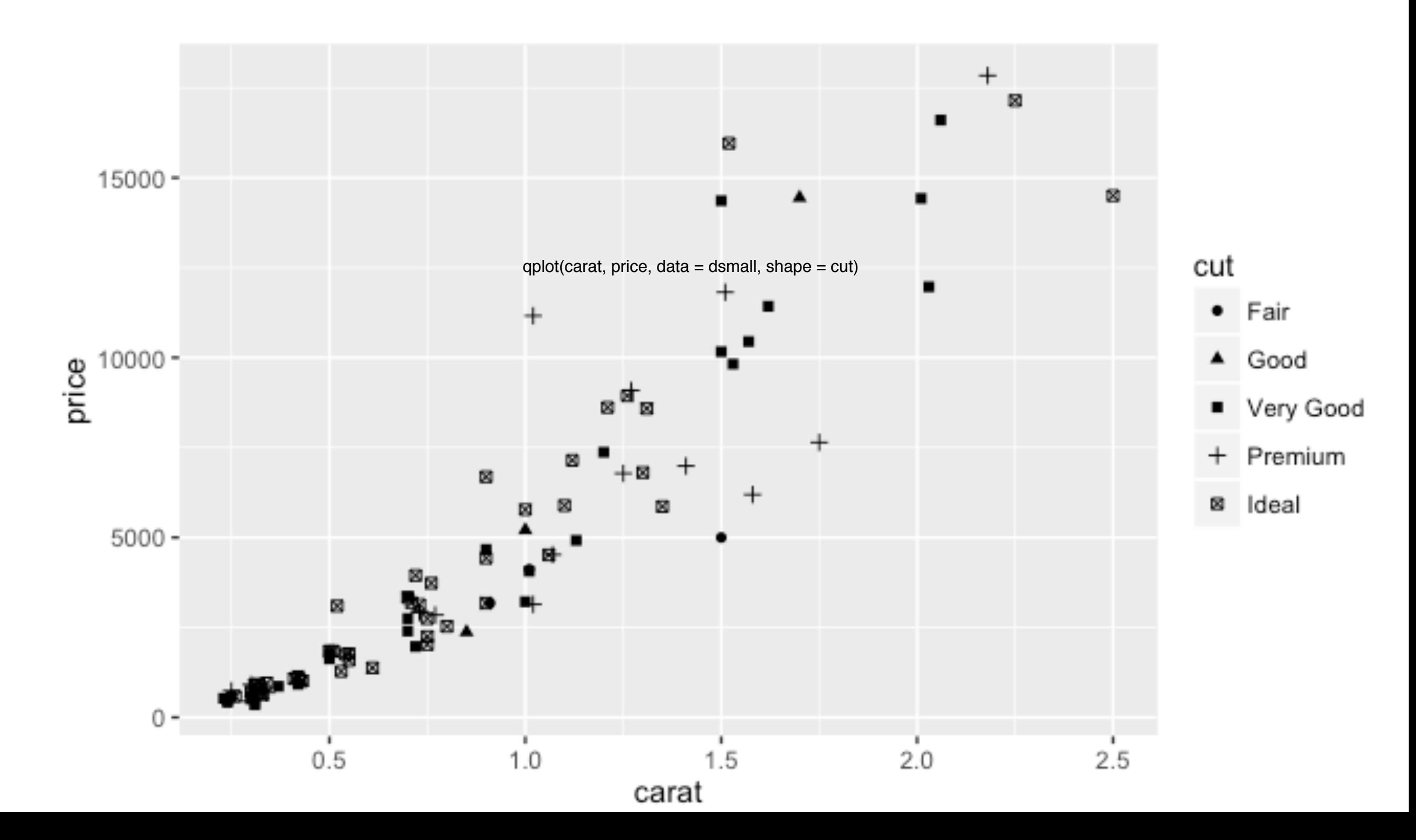

### *ggplot2 I* Alpha取值

qplot(carat, price, data = diamonds, alpha =  $1(1/10)$ ) qplot(carat, price, data = diamonds, alpha =  $(1/100)$ ) qplot(carat, price, data = diamonds, alpha =  $(1/200)$ )

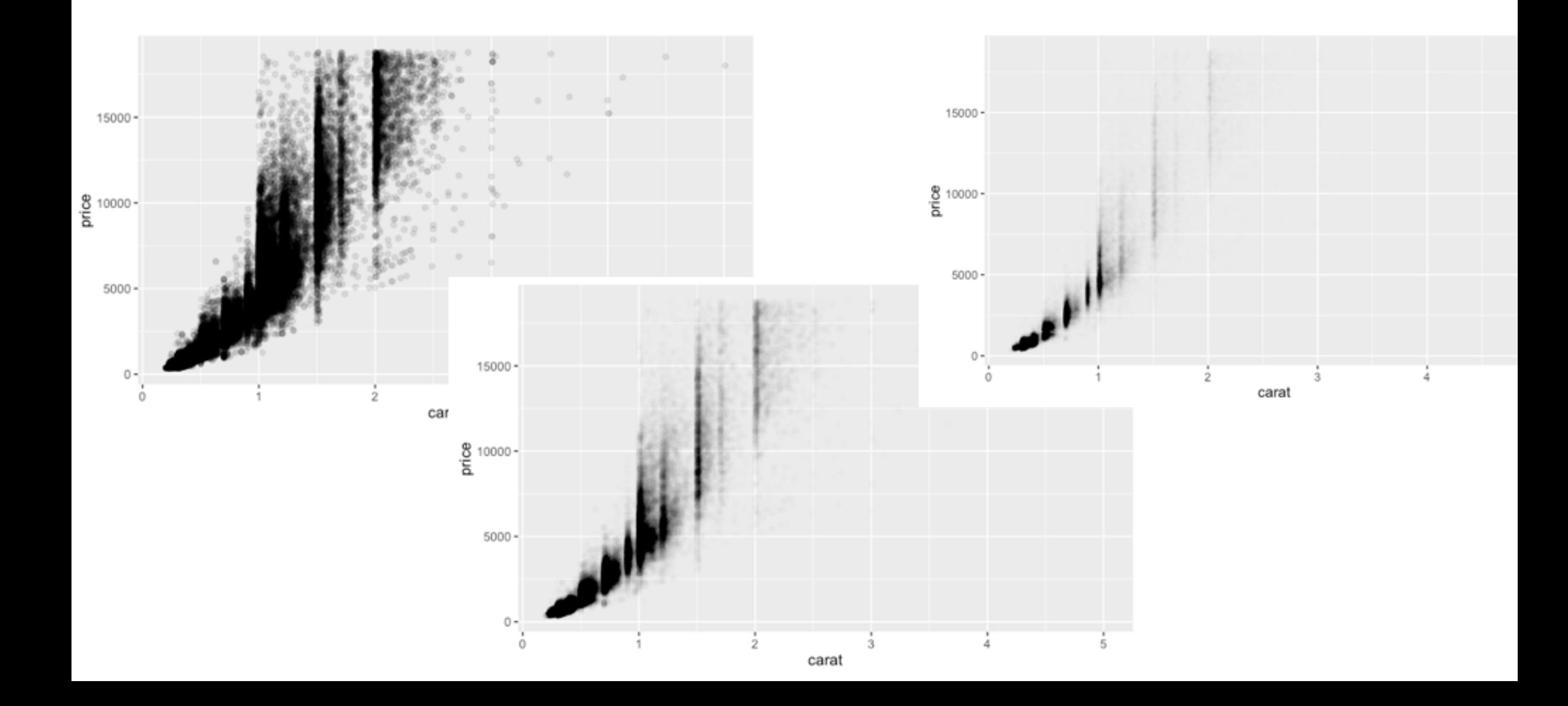

*ggplot2 I* 集合对象 geom

• point: 散点图

geom = "point"

- smooth: 平滑曲线和标准误
- boxplot:箱线图
- path、line: 连线(曲线图、路径图)
- histogram: 直方图
- freqpoly: 频率多边形
- density: 密度曲线
- bar: 柱状图 (条形图)

#### *ggplot2 I* 平滑曲线

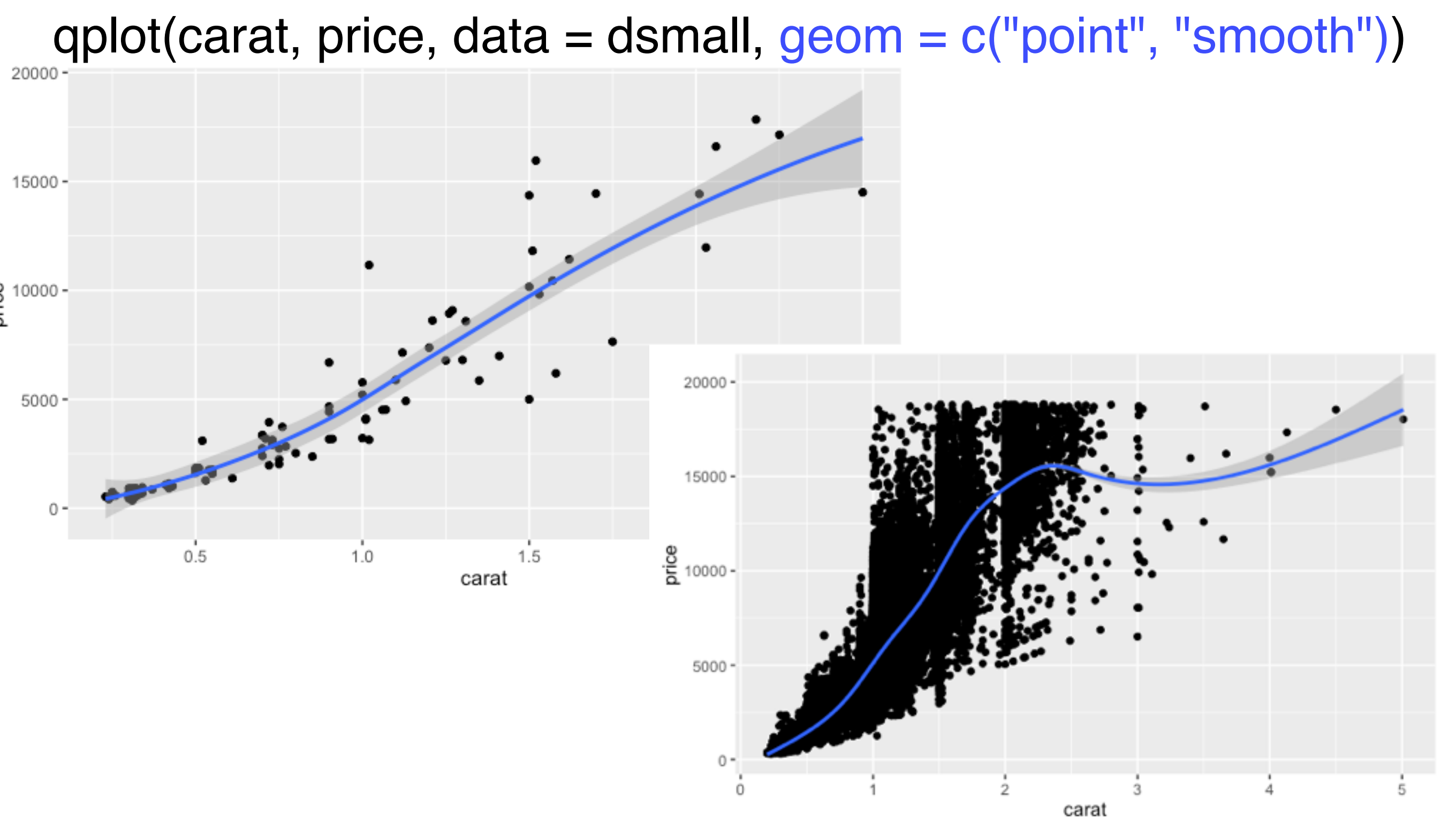

qplot(carat, price, data = diamonds, geom = c("point", "smooth"))

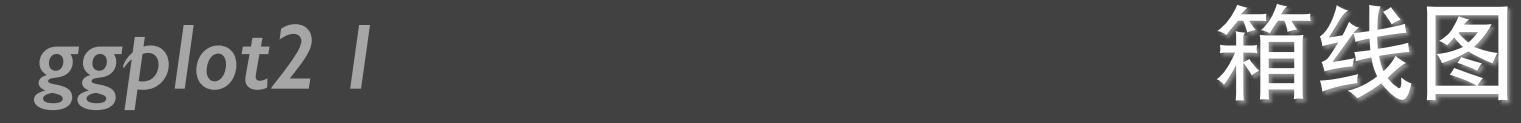

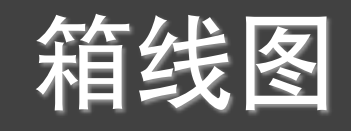

#### qplot(color, price / carat, data = diamonds, geom = "boxplot")

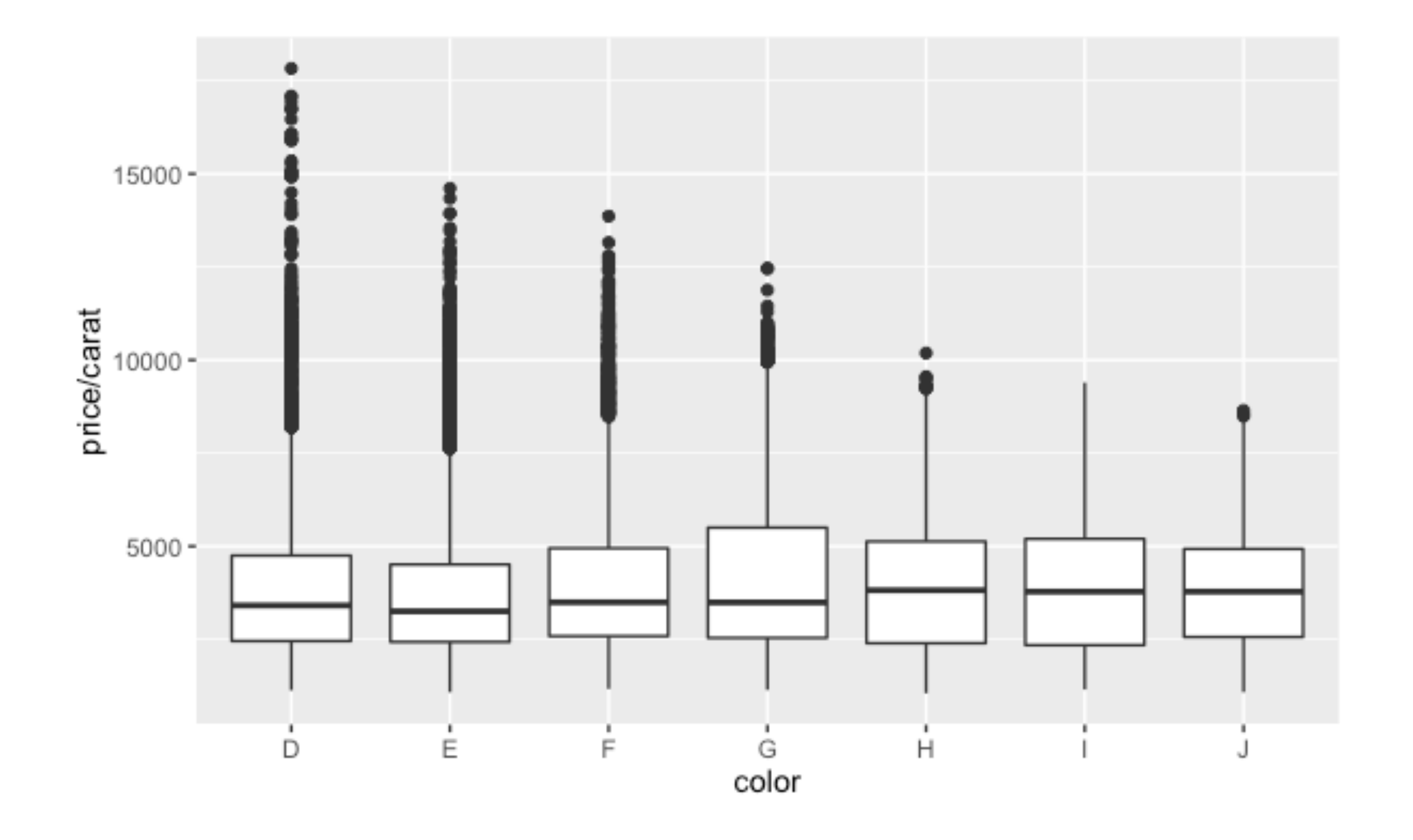

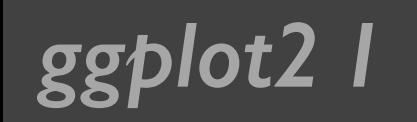

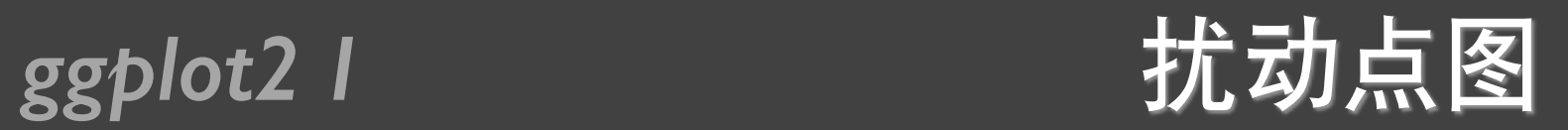

qplot(color, price / carat, data = diamonds,  $geom = "jitter")$ 

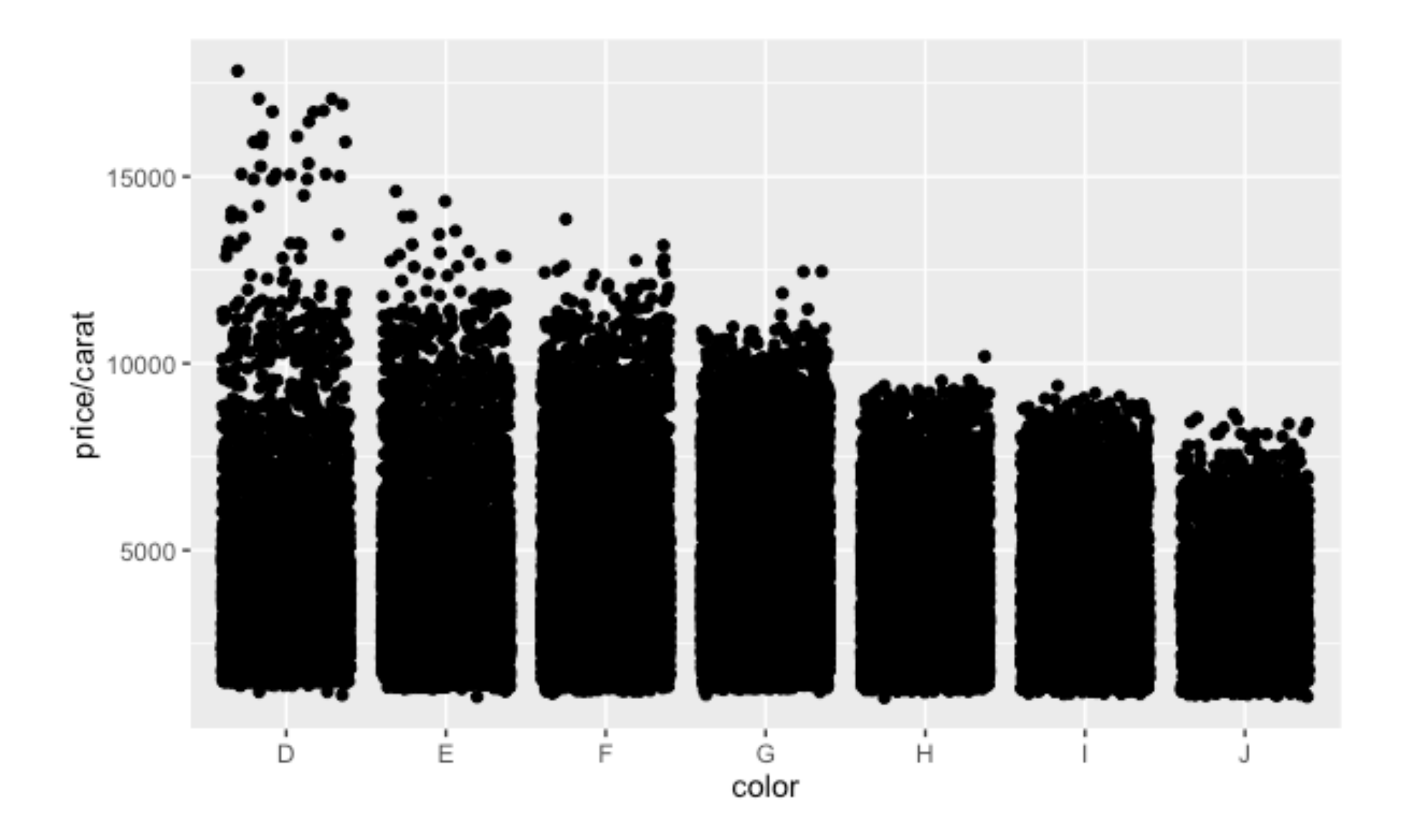

### *ggplot2 I* 扰动点图的透明度

qplot(color, price / carat, data = diamonds,geom = "jitter", alpha =  $(1 / 5)$ ) qplot(color, price / carat, data = diamonds, geom = "jitter", alpha =  $(1 / 50)$ ) qplot(color, price / carat, data = diamonds, geom = "jitter", alpha =  $(1 / 200)$ )

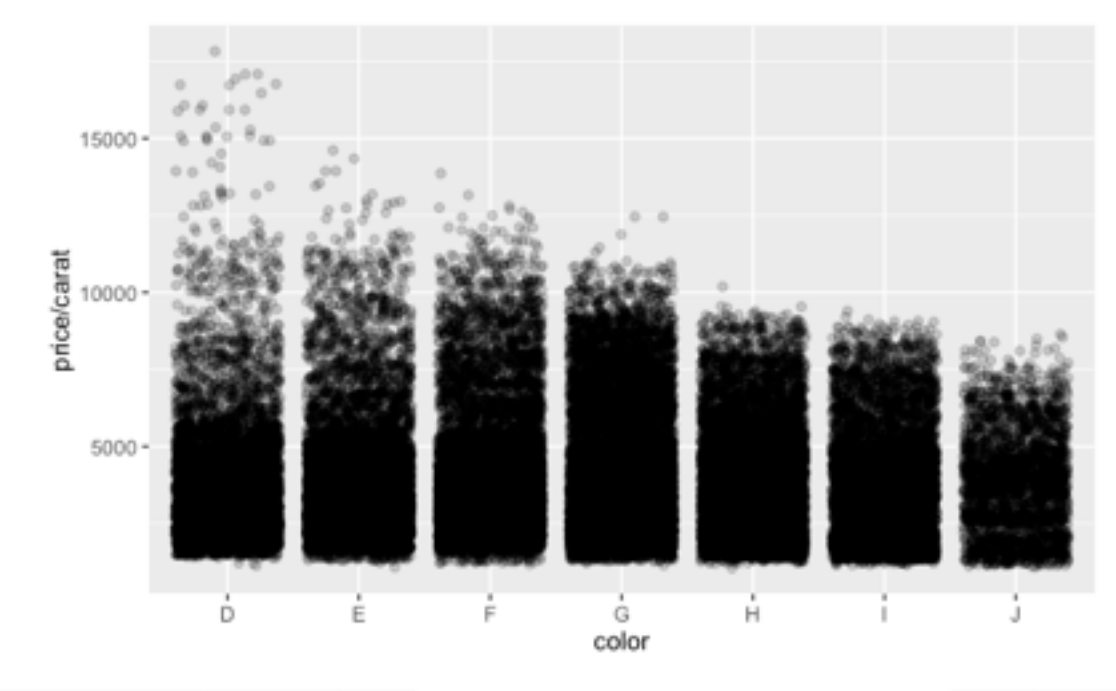

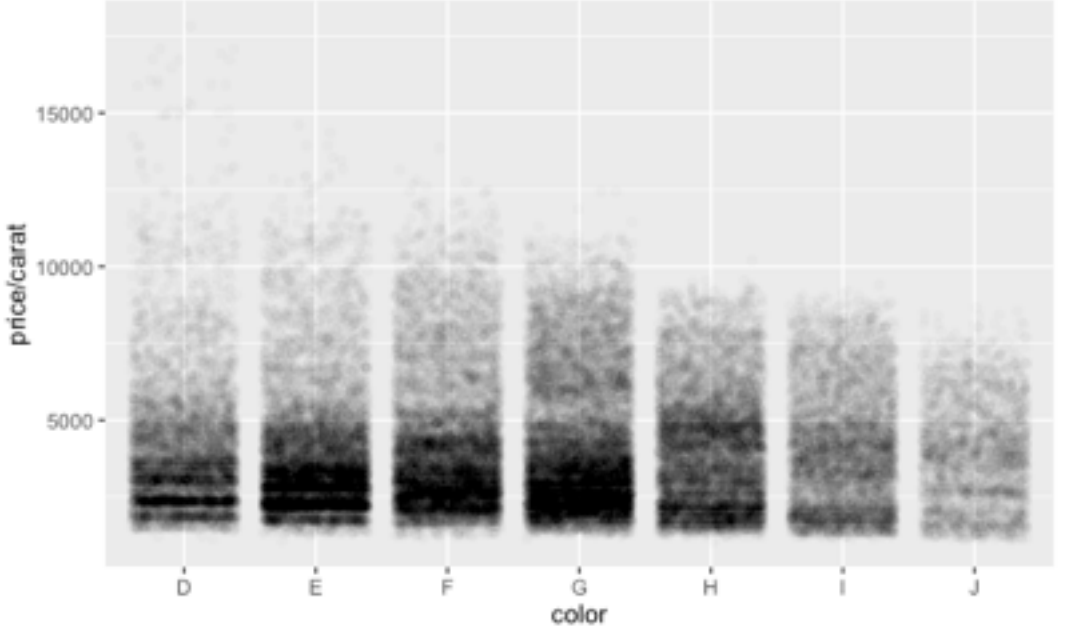

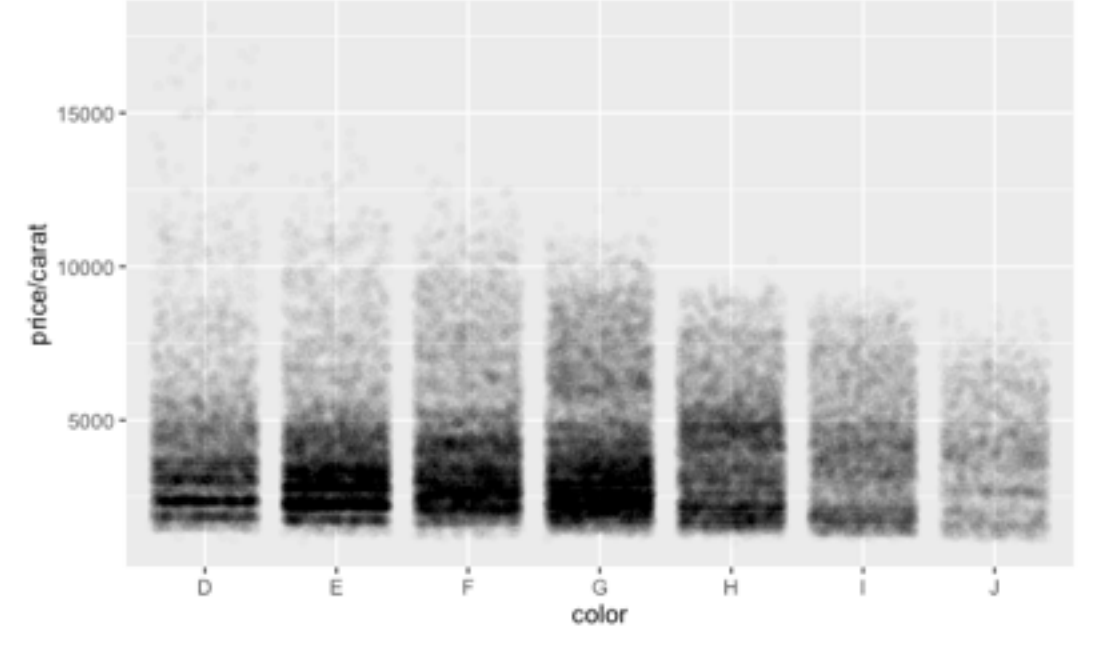

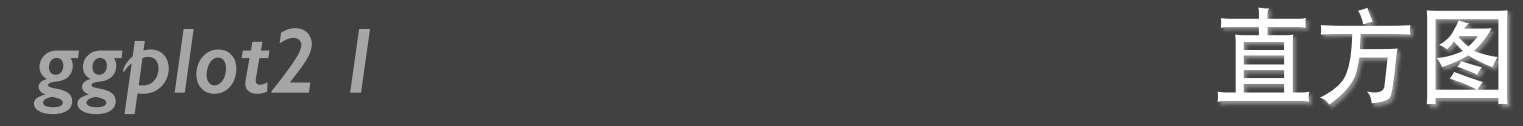

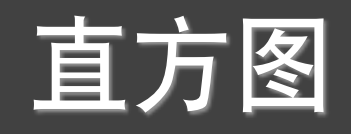

#### qplot(carat, data = diamonds, geom = "histogram")

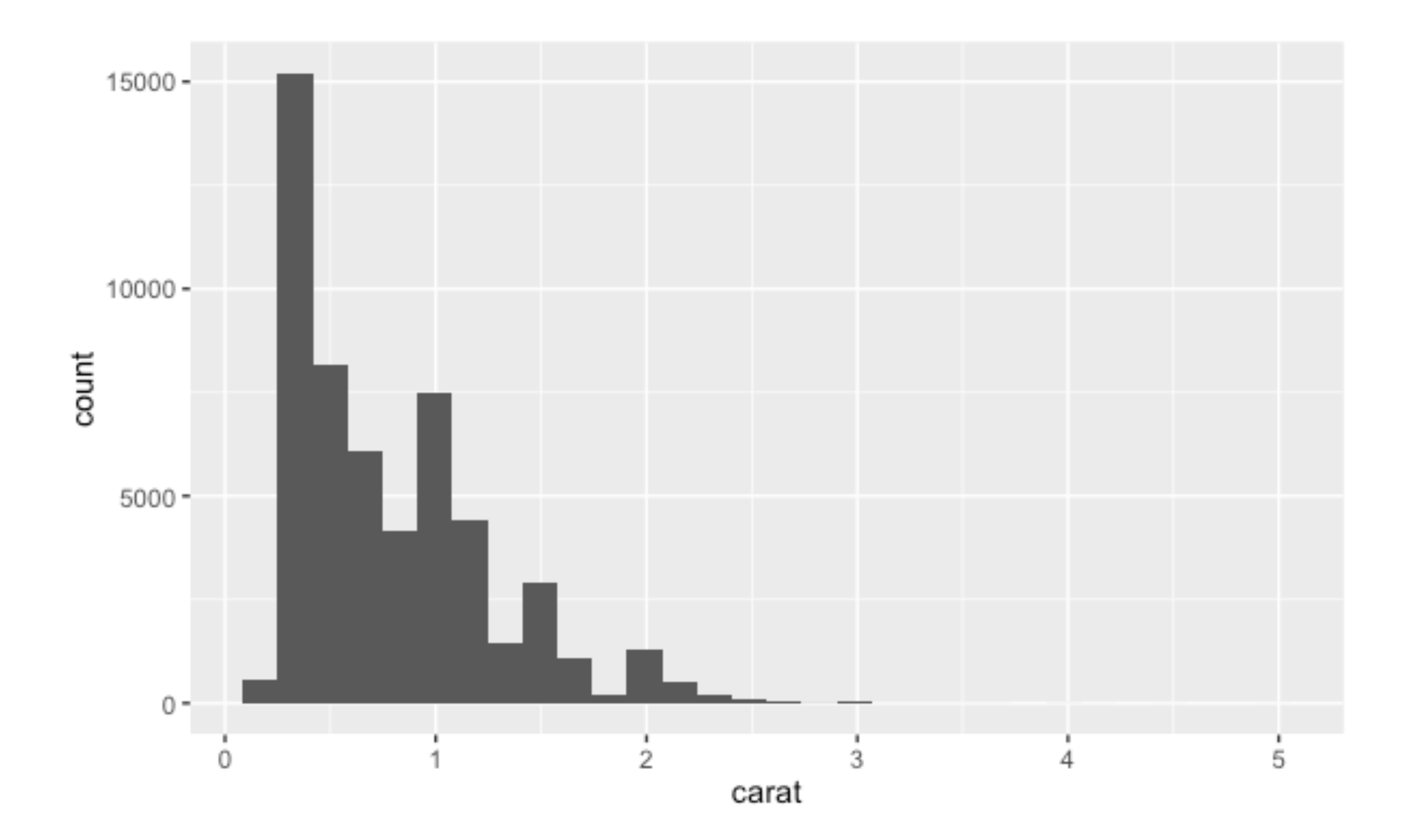

### **ggplot2 I** 直方图的区间

qplot(carat, data = diamonds, geom = "histogram", **binwidth = 1**, xlim =  $c(0,3)$ ) qplot(carat, data = diamonds, geom = "histogram", **binwidth = 0.1**, xlim =  $c(0,3)$ ) qplot(carat, data = diamonds, geom = "histogram", **binwidth = 0.01**, xlim =  $c(0,3)$ )

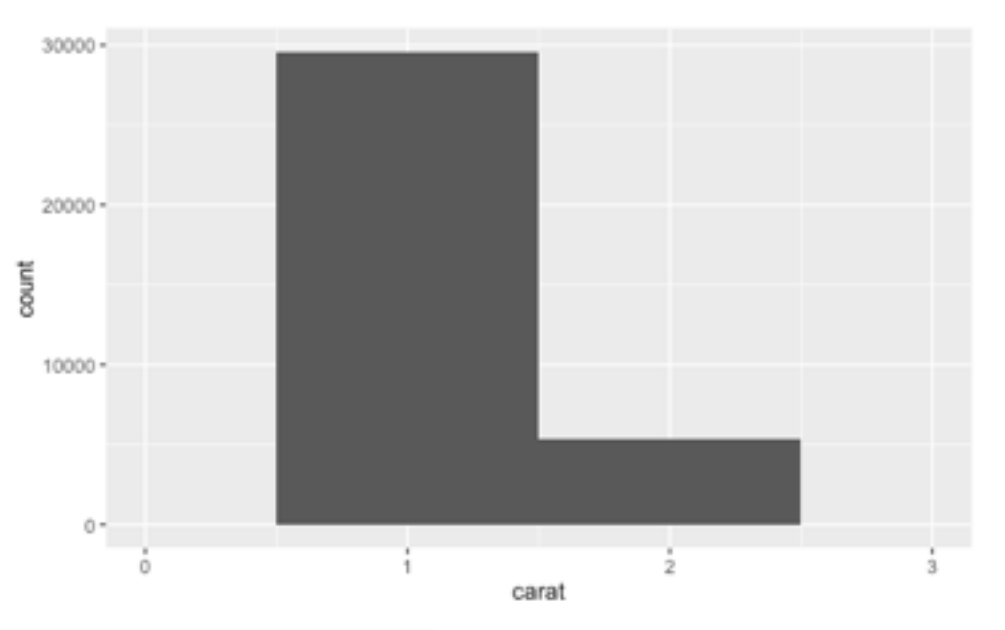

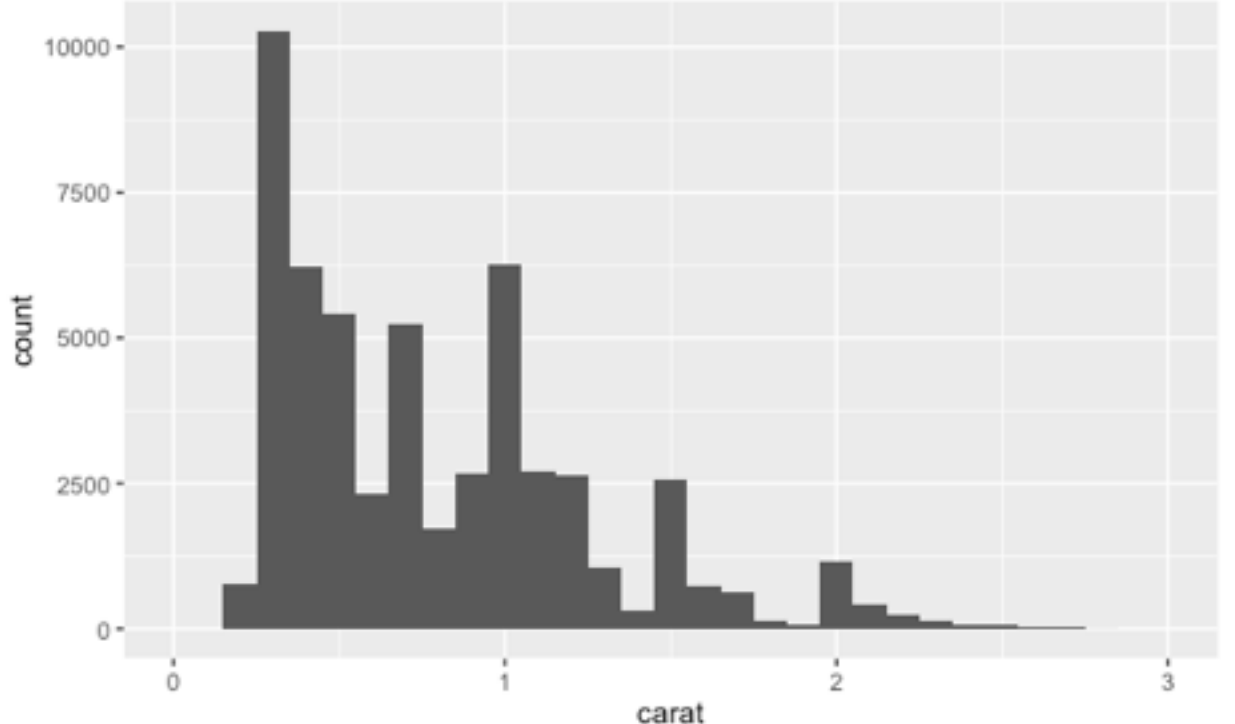

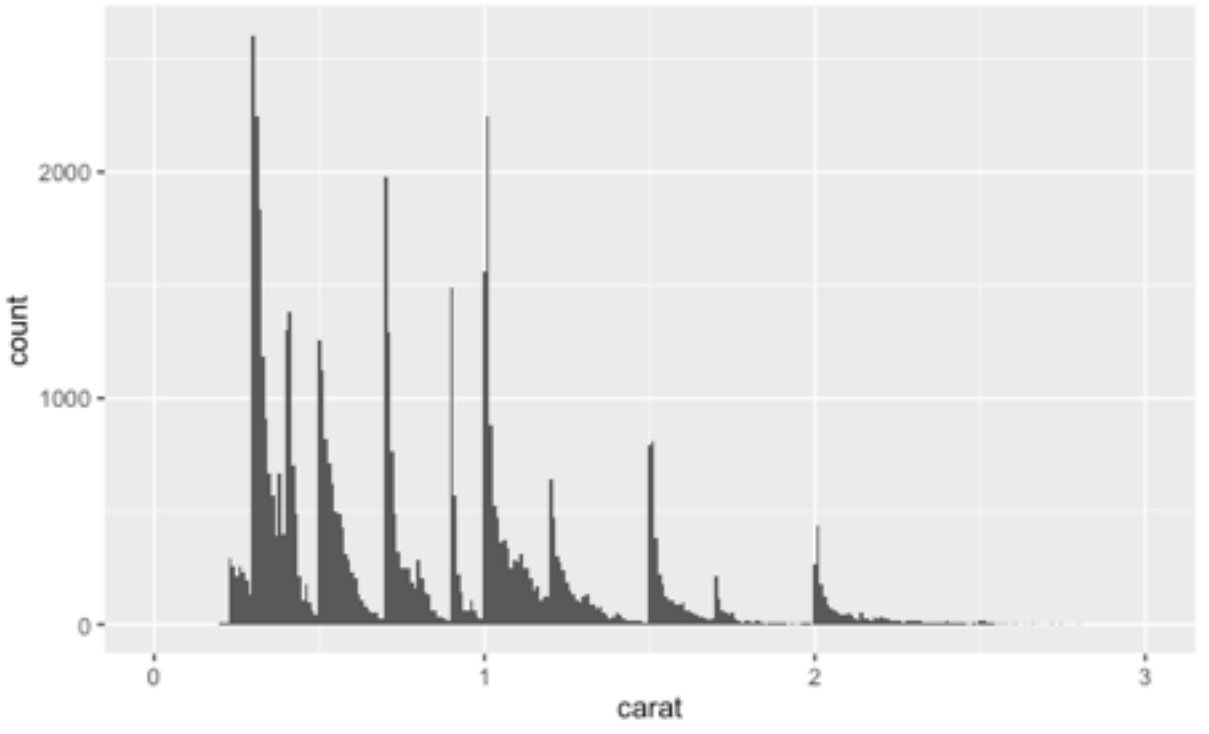

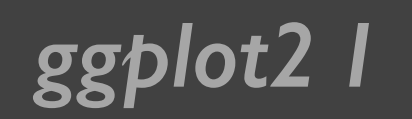

### **ggplot2 I** 直方图的颜色

 $qplot(carat, data = diamonds, geom = "histogram", fill = color)$ 

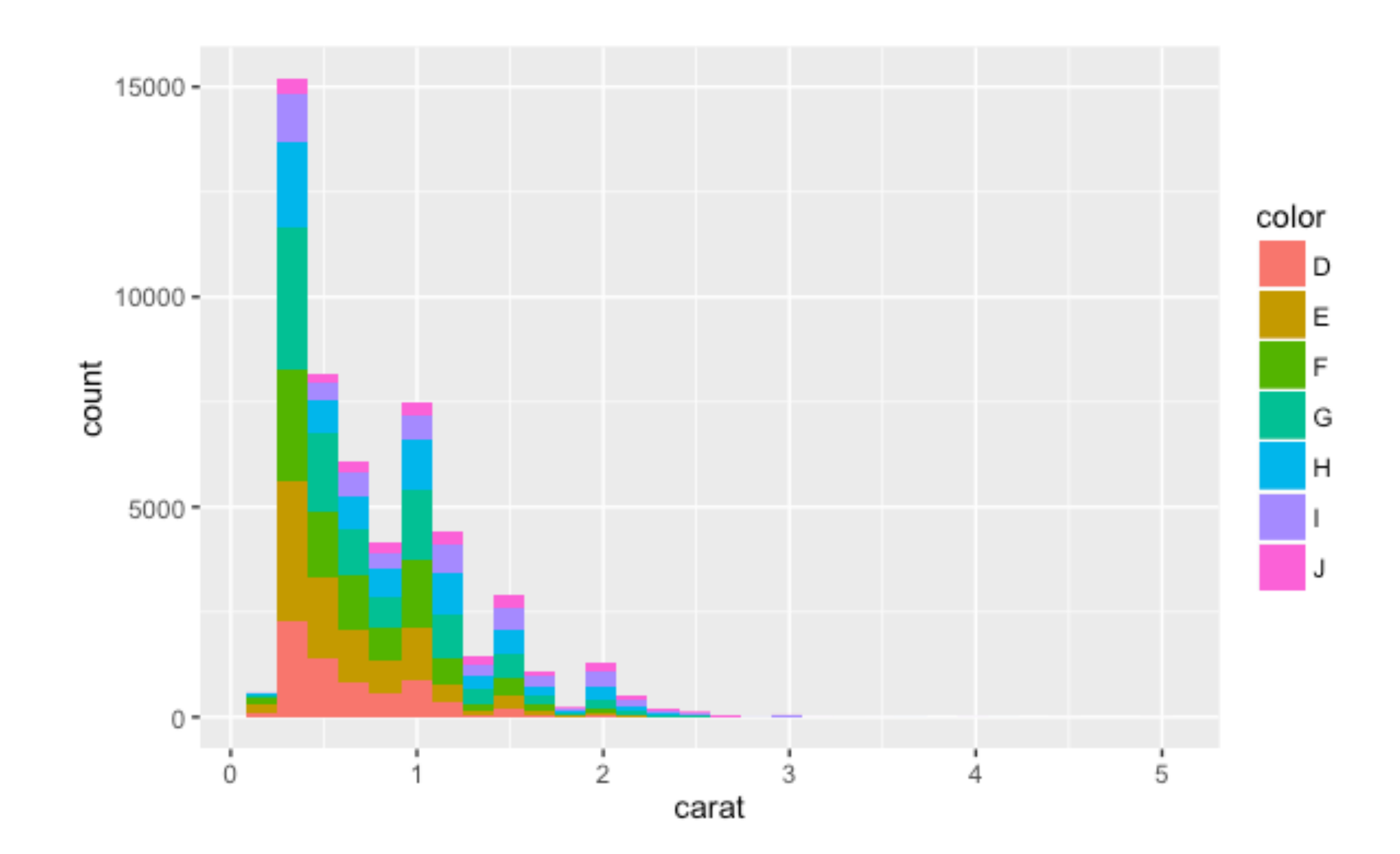

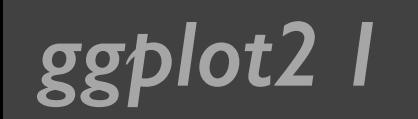

#### **ggplot2 I** 密度曲线图

#### qplot(carat, data = diamonds, geom = "density")

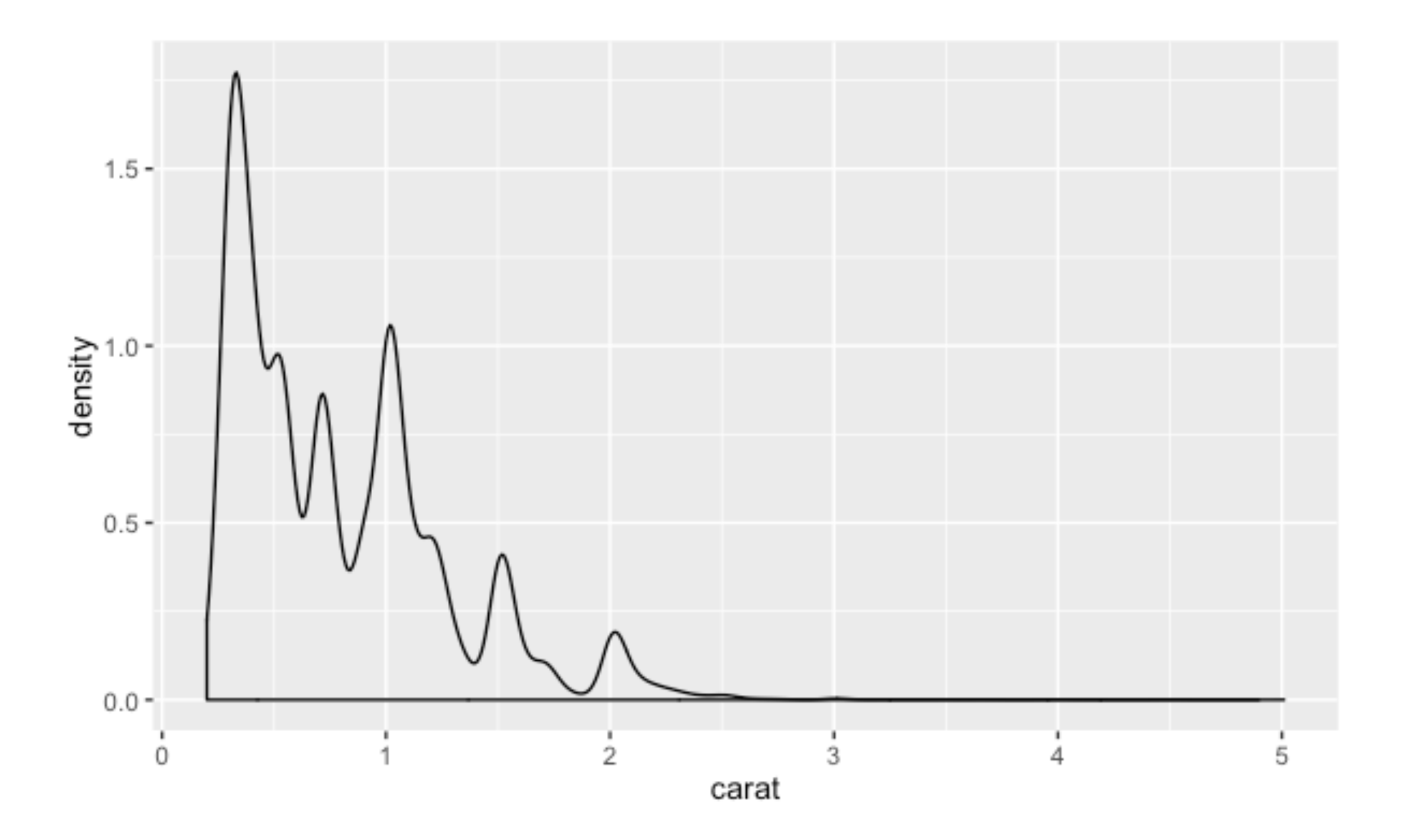

#### **ggplot2 I 密度曲线图的颜色**

#### $qplot(carat, data = diamonds, geom = "density", colour = color)$

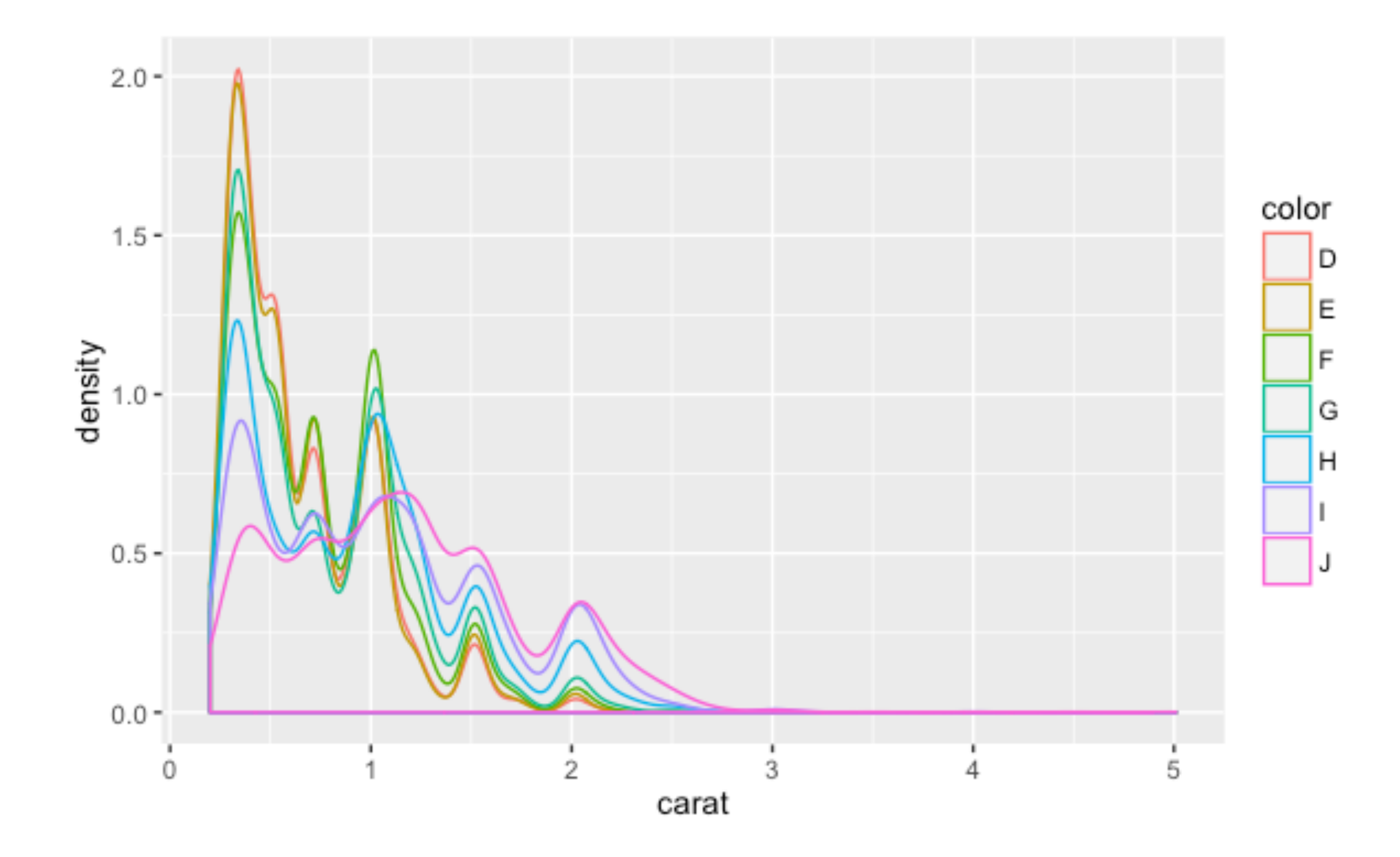

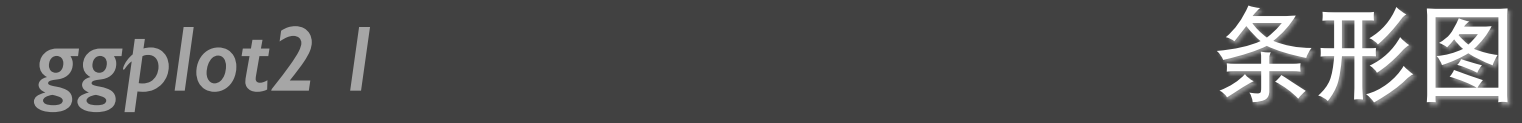

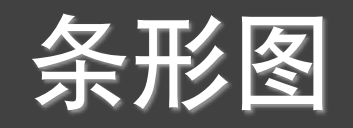

#### qplot(color, data = diamonds,  $geom = "bar")$

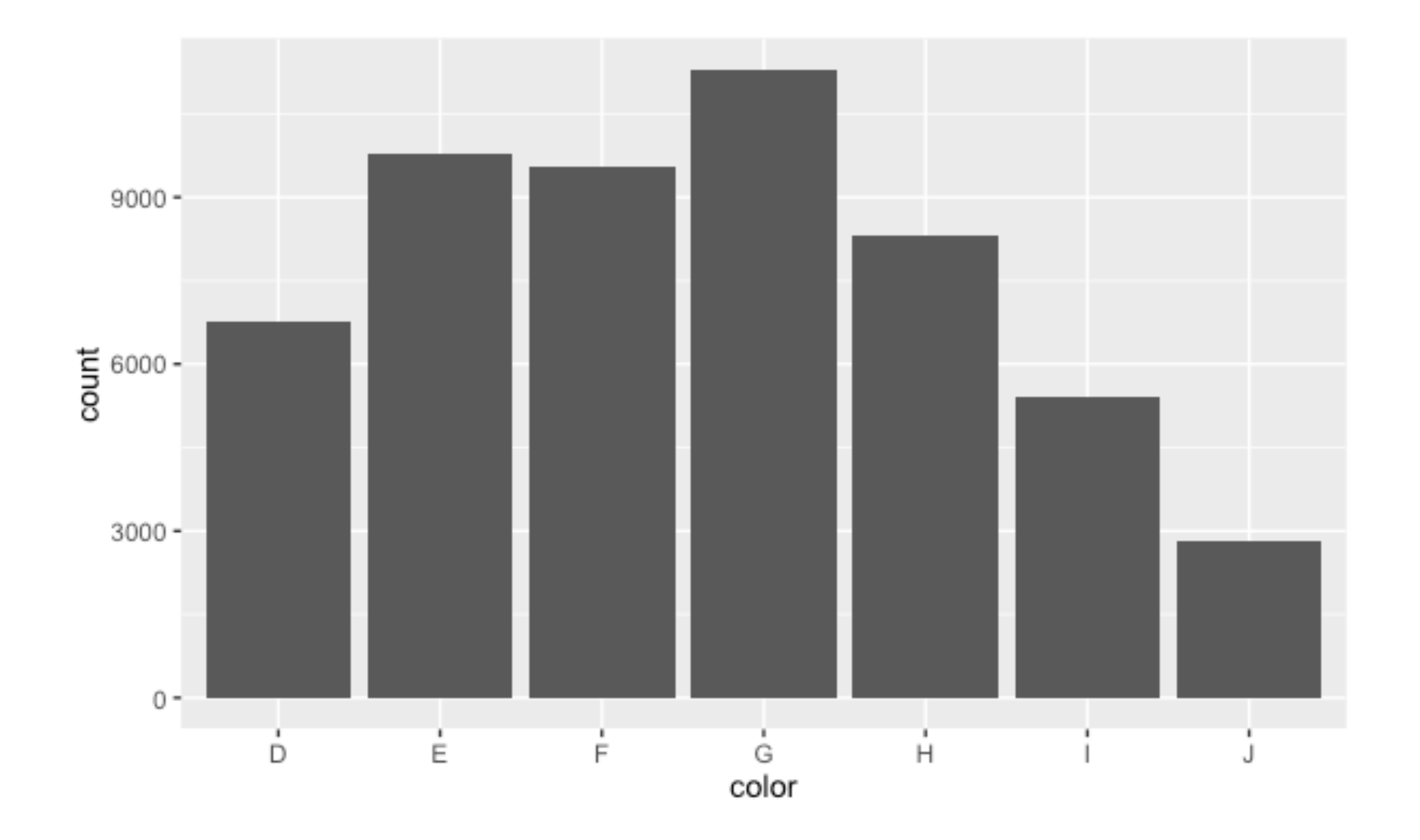

#### *ggplot2 I* 不知

qplot(color, data = diamonds, geom = "bar", weight = carat) + scale\_y\_continuous("carat")

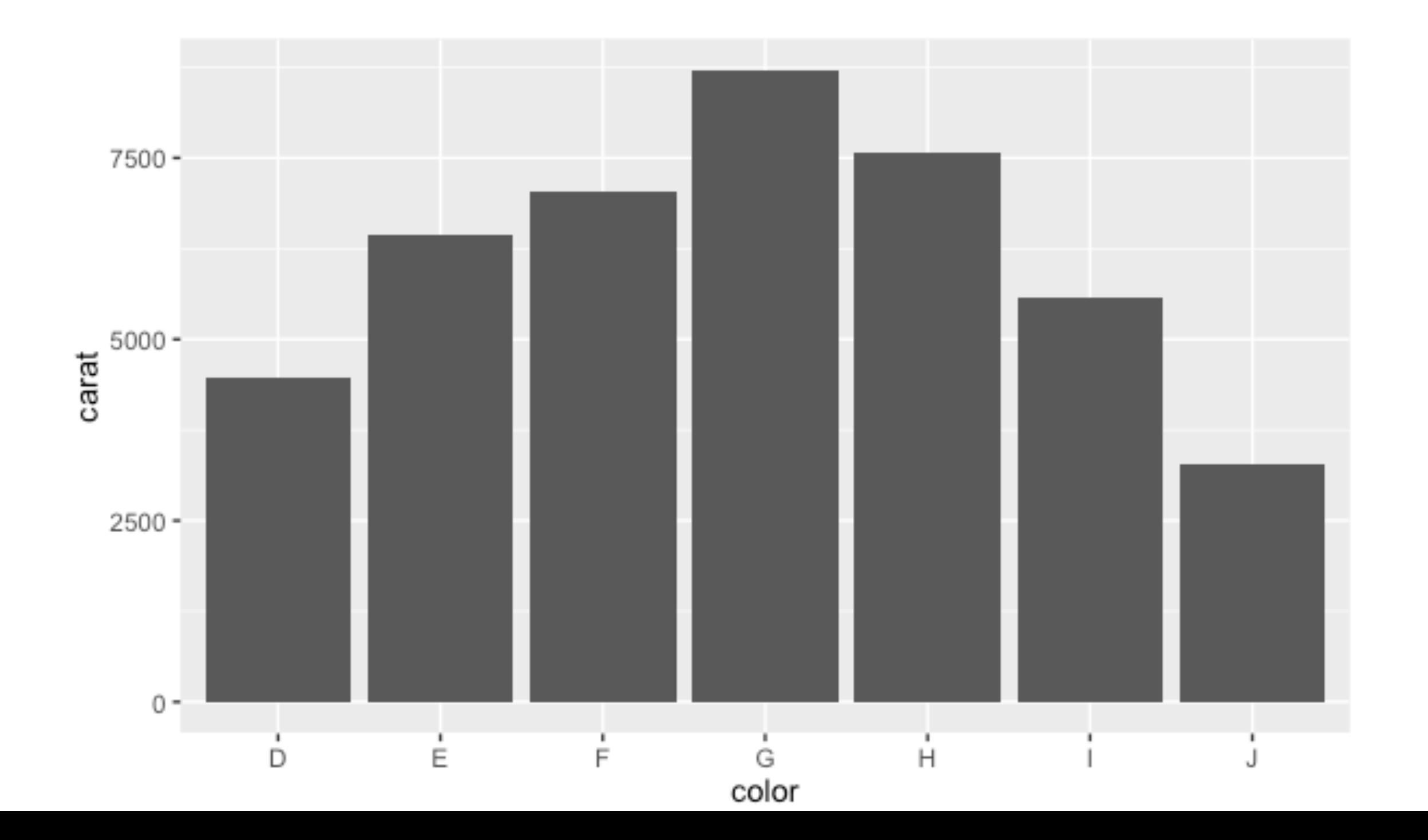

### *ggplot2 I* 曲线图/折线图

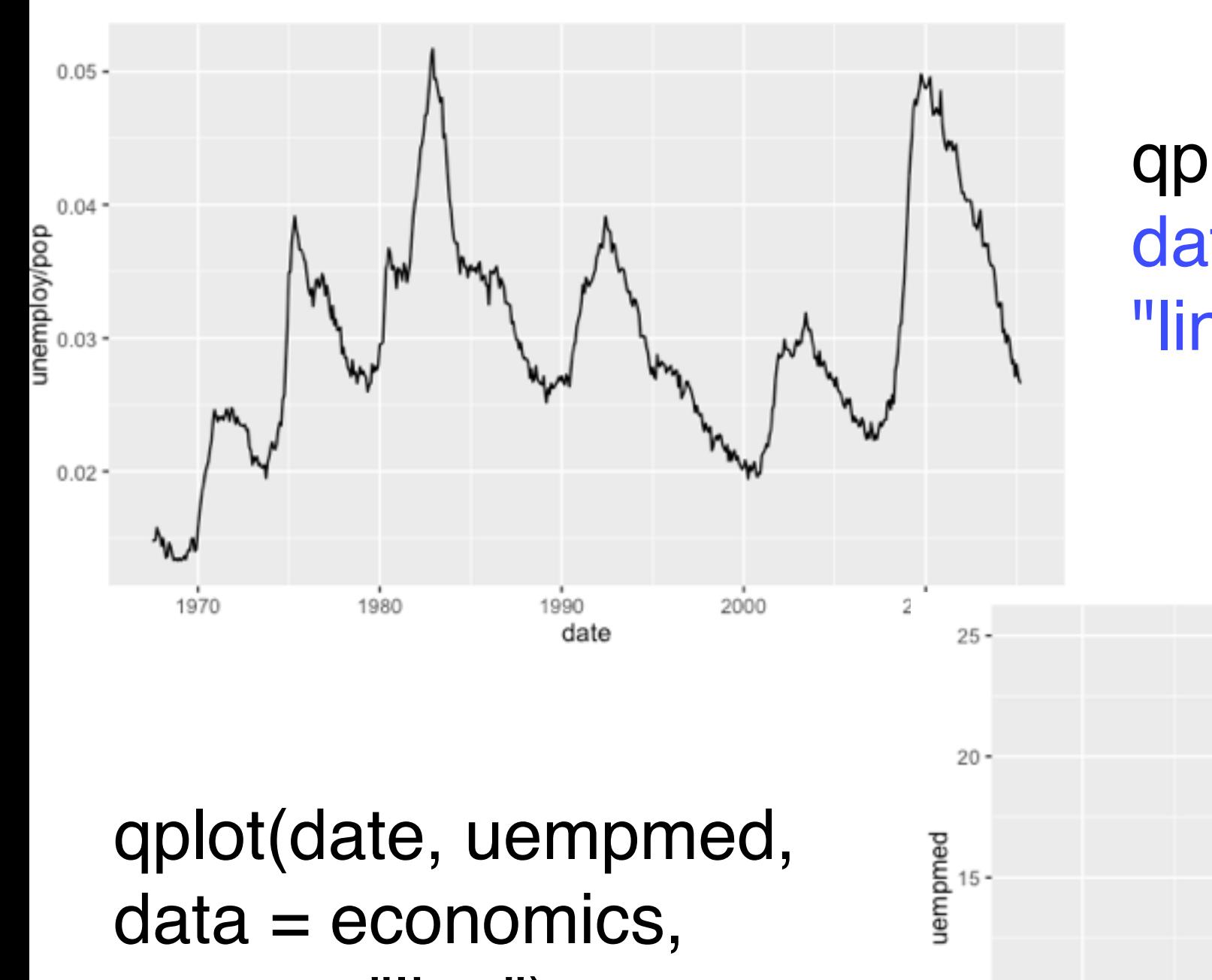

#### qplot(date, unemploy / pop, data = economics, geom = "line")

 $geom = "line")$ 

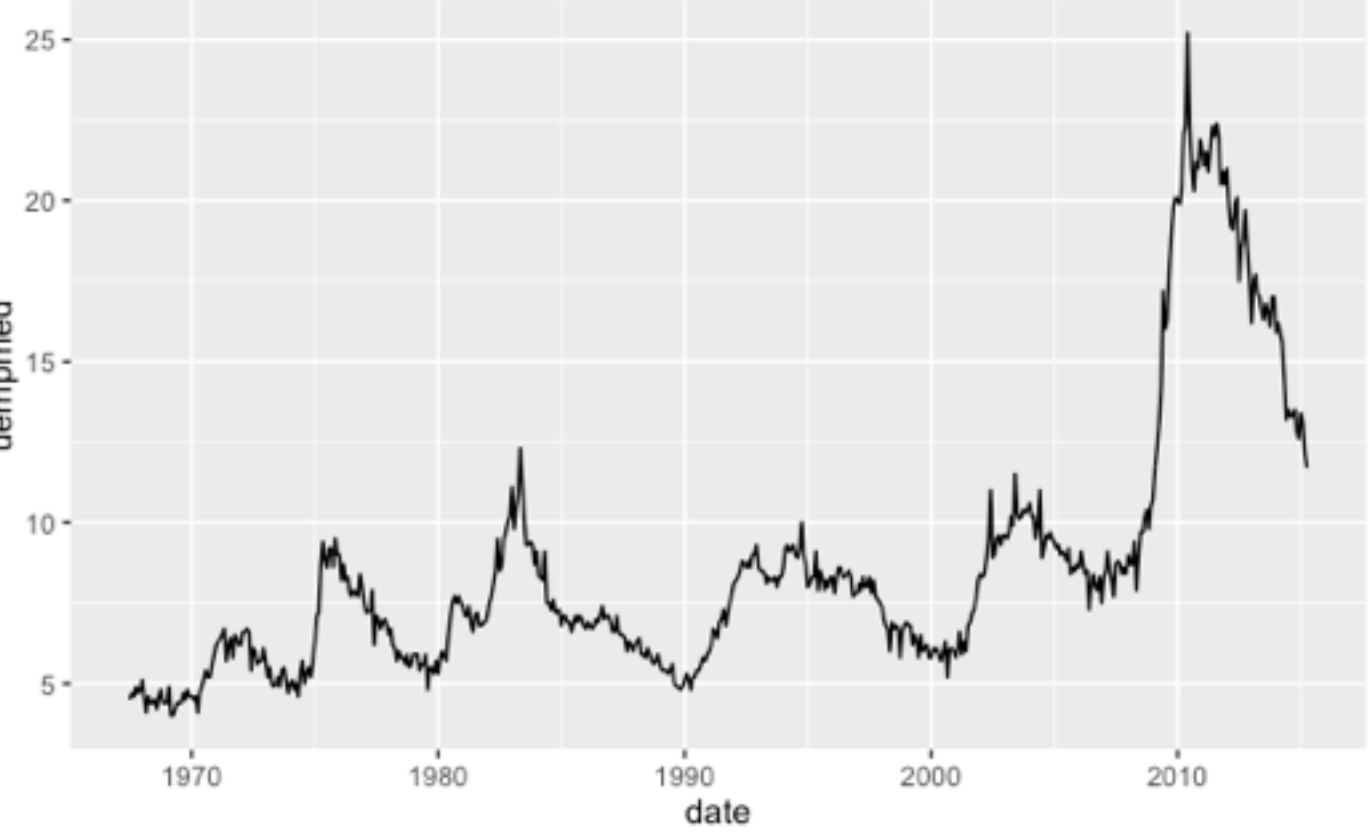

#### **ggplot2 I** 图 图 图 图

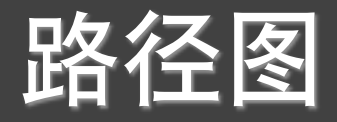

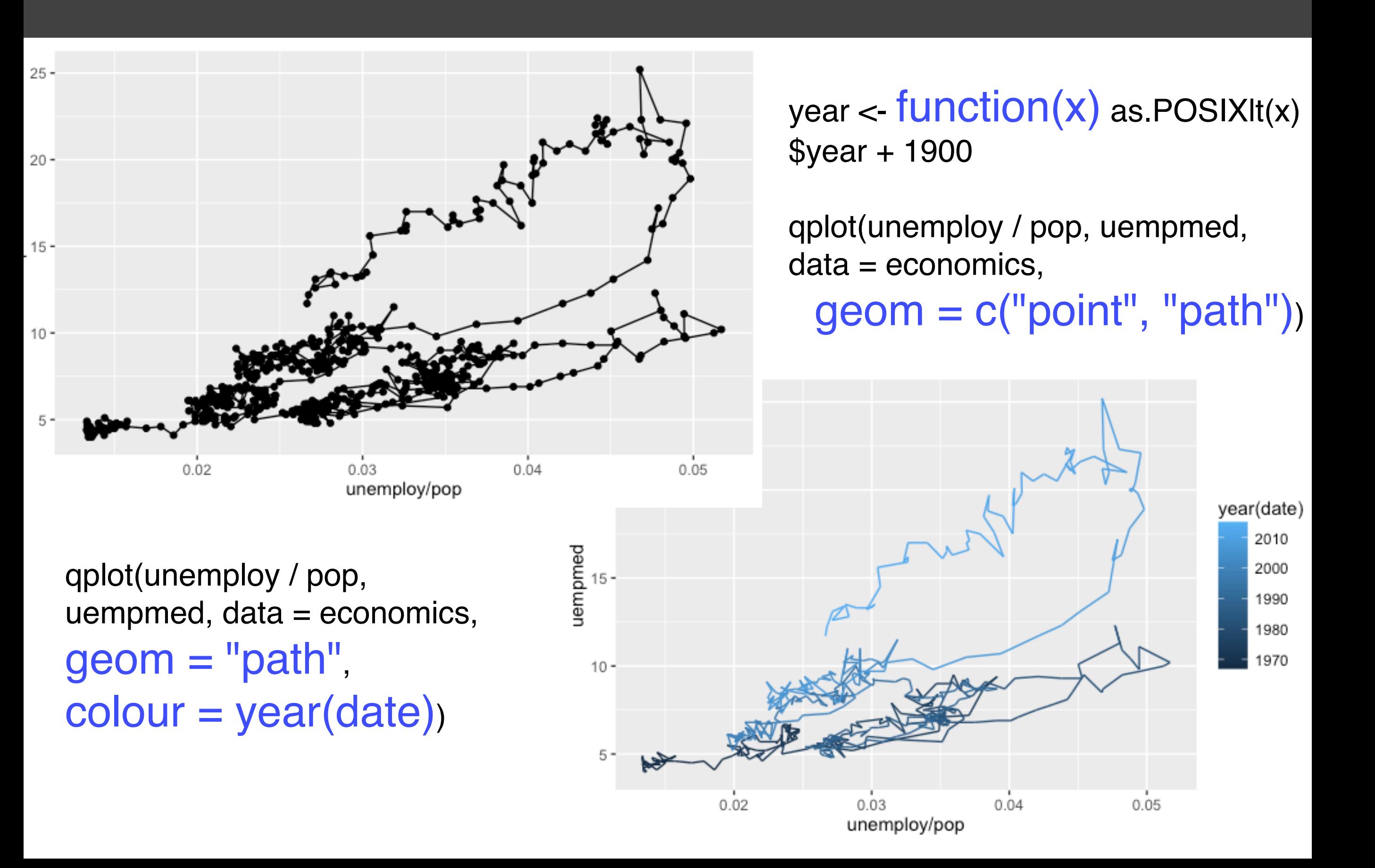

#### ggplot2 l

#### 分面

#### qplot(carat, data = diamonds, facets = color  $\sim$  .,  $geom = "histogram", binwidth = 0.1, xlim = c(0, 3))$

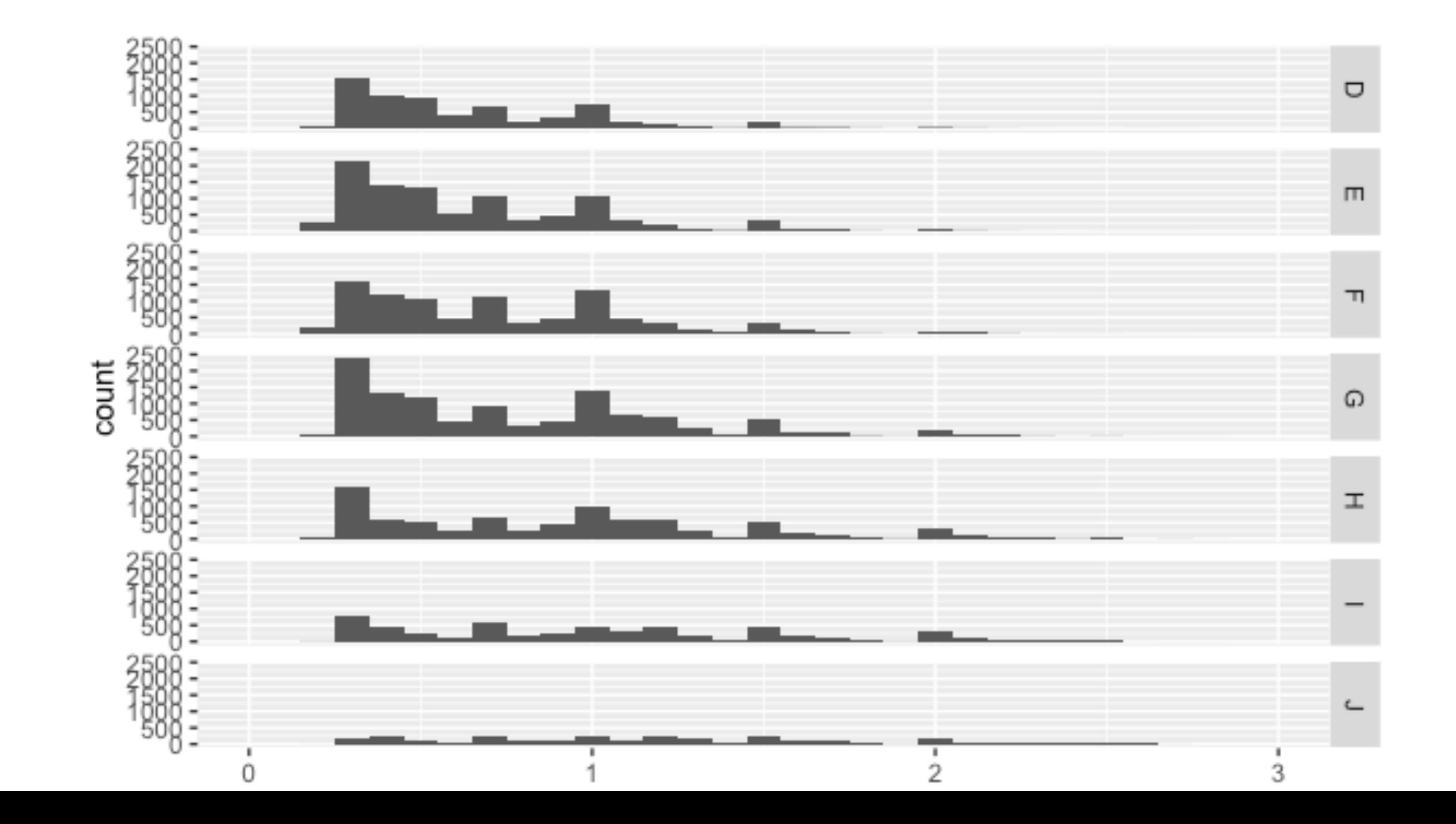

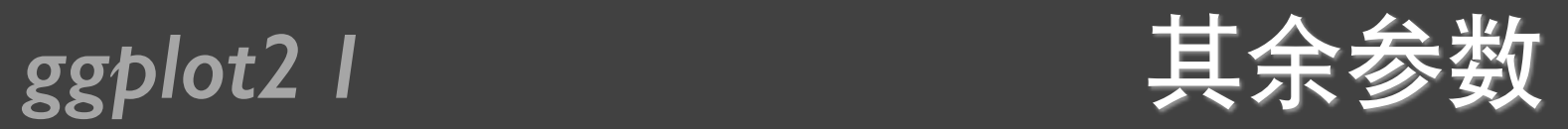

- xlim
- ylim
- log
- main
- xlab
- ylab

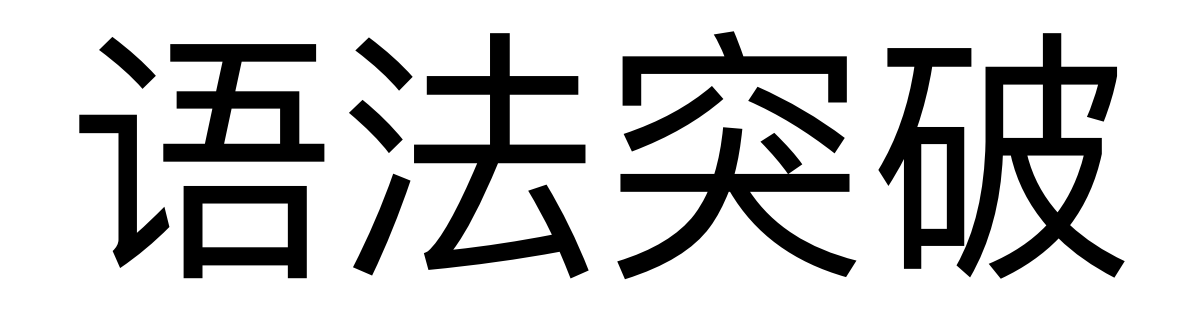

### **ggplot2 I** MPG数据集

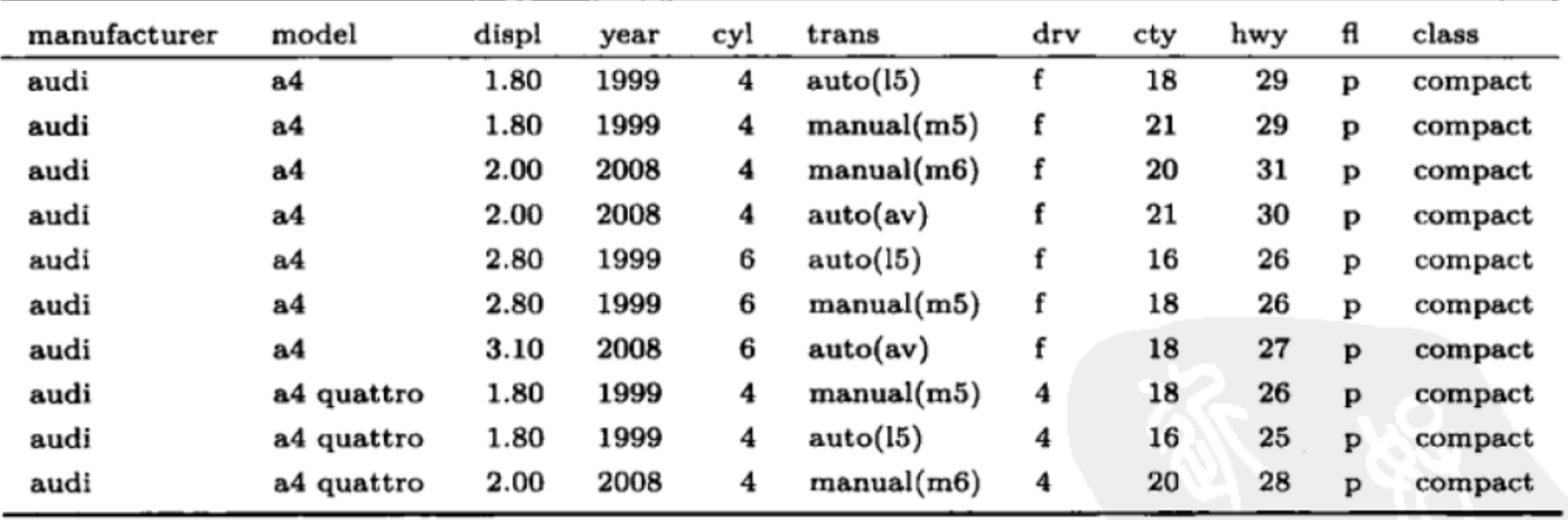

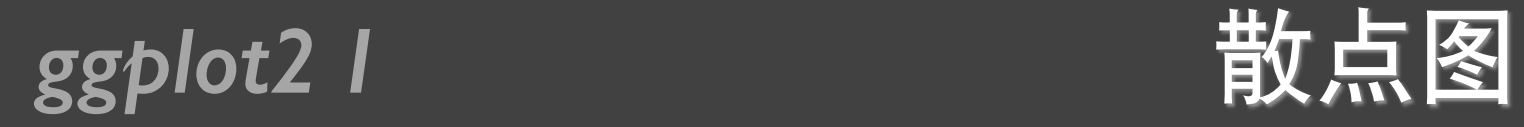

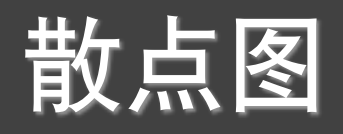

#### $qplot(displ, hwy, data = mpg, colour = factor(cyl))$

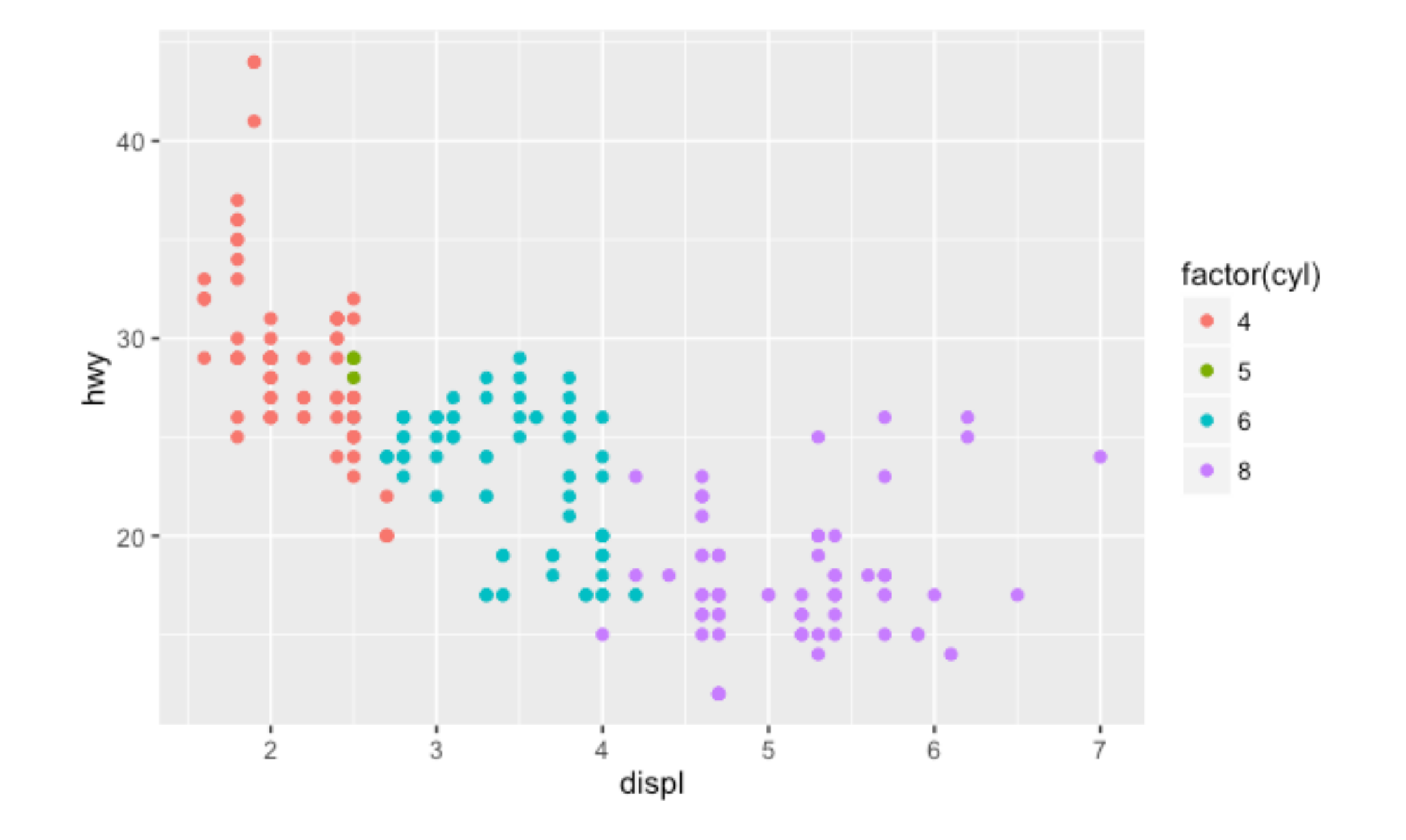

ggplot2 l

### 数据到属性的映射

#### Disp映射到x坐标, hwy映射到y坐标, cyl映射到颜色

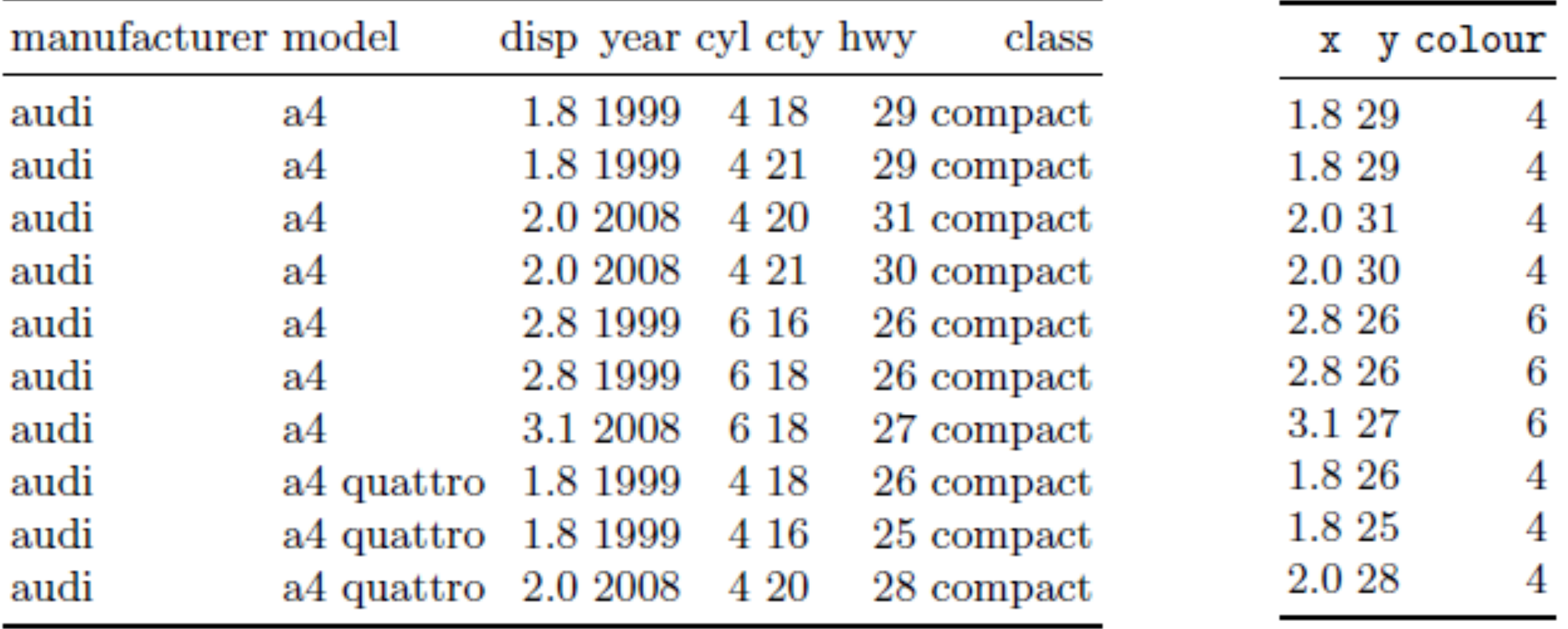

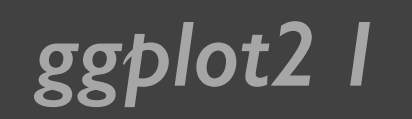

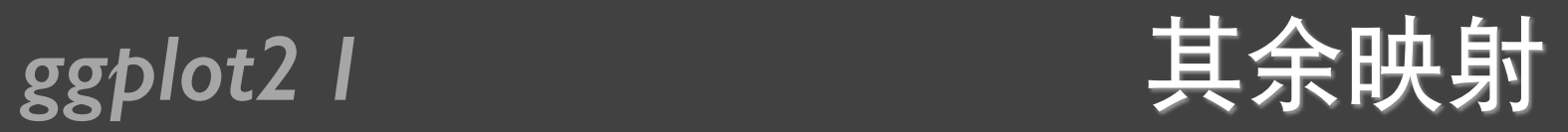

#### qplot(displ, hwy, data=mpg, colour=factor(cyl), geom="line")

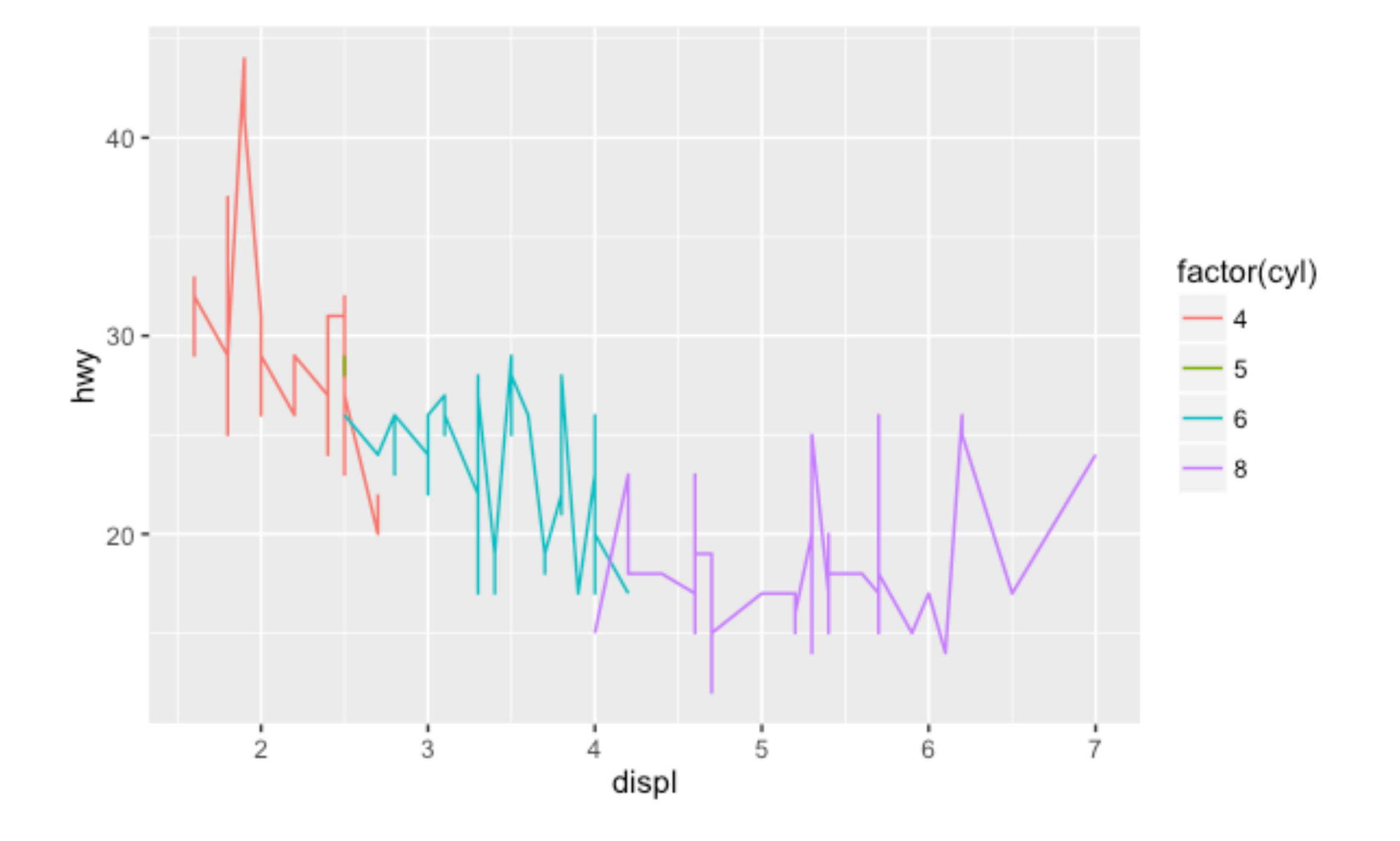

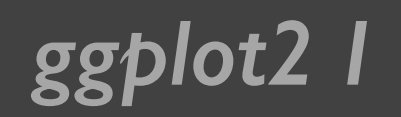

#### *ggplot2 I* 标度变换

- 把数据从其计量单位(例如油耗的升数,里程等)转化为 计算机能识别的显示要素(例如像素, 颜色等)的过程, ᑍԅScaling
- 在右图中有几项scaling •
	- $*$ 将水平坐标x映射到[0,1]区间。这里不使用具体像素值的 原因是grid包替我们完成最终的转换

 $*$ 将垂直坐标y映射到[0,1]区间  $*$ 由坐标系统(coord)根据x,y 的组合最终定位,常见的 坐标系统包括直角坐标系, 极坐标系,球面映射等

✴᷏ᜋጱscaling

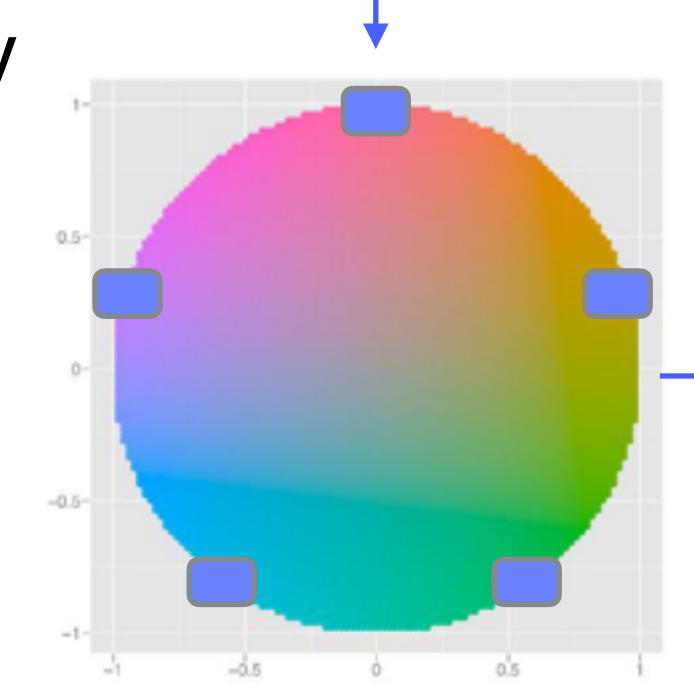

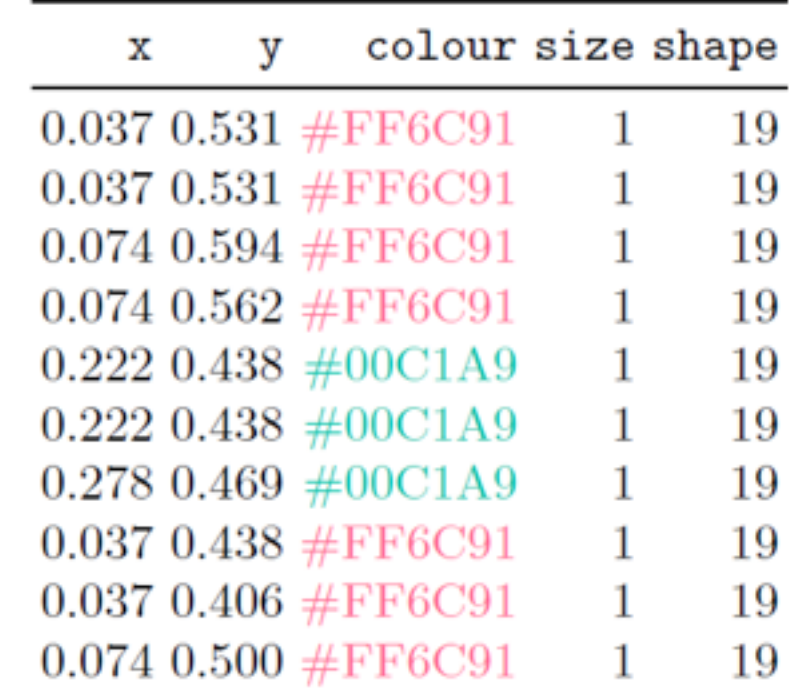

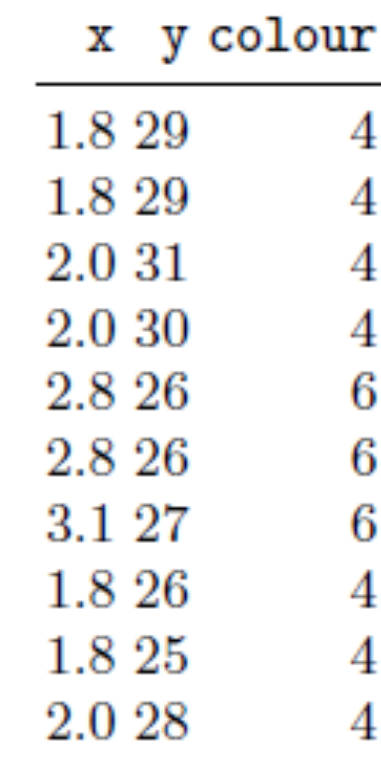

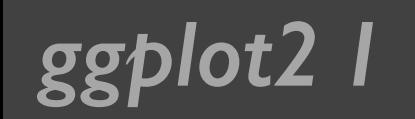

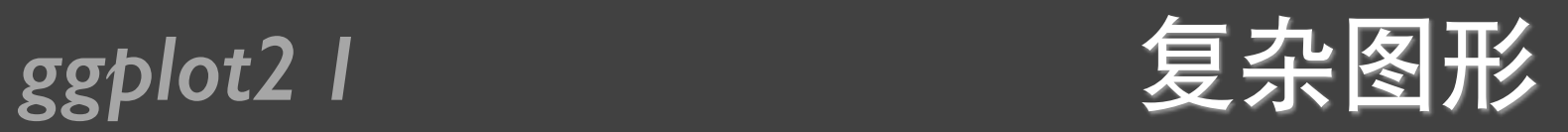

#### qplot(displ, hwy, data=mpg, colour=factor(cyl)) + geom\_smooth(data= subset(mpg, cyl != 5), method="lm")

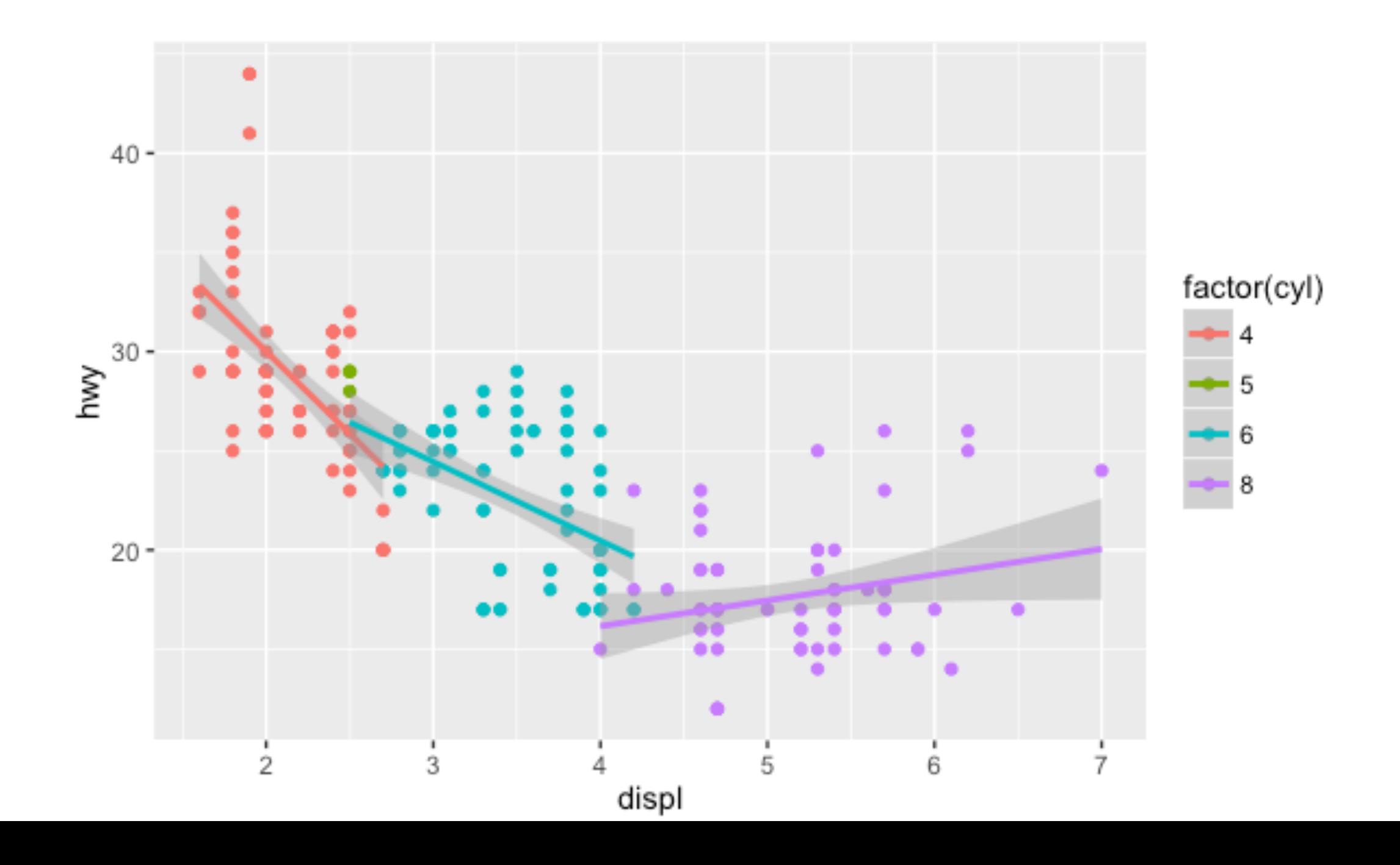

### ggplot2 I 含有分面的复杂图形

#### qplot(displ, hwy, data=mpg, facets =  $. \sim$  year) + geom\_smooth()

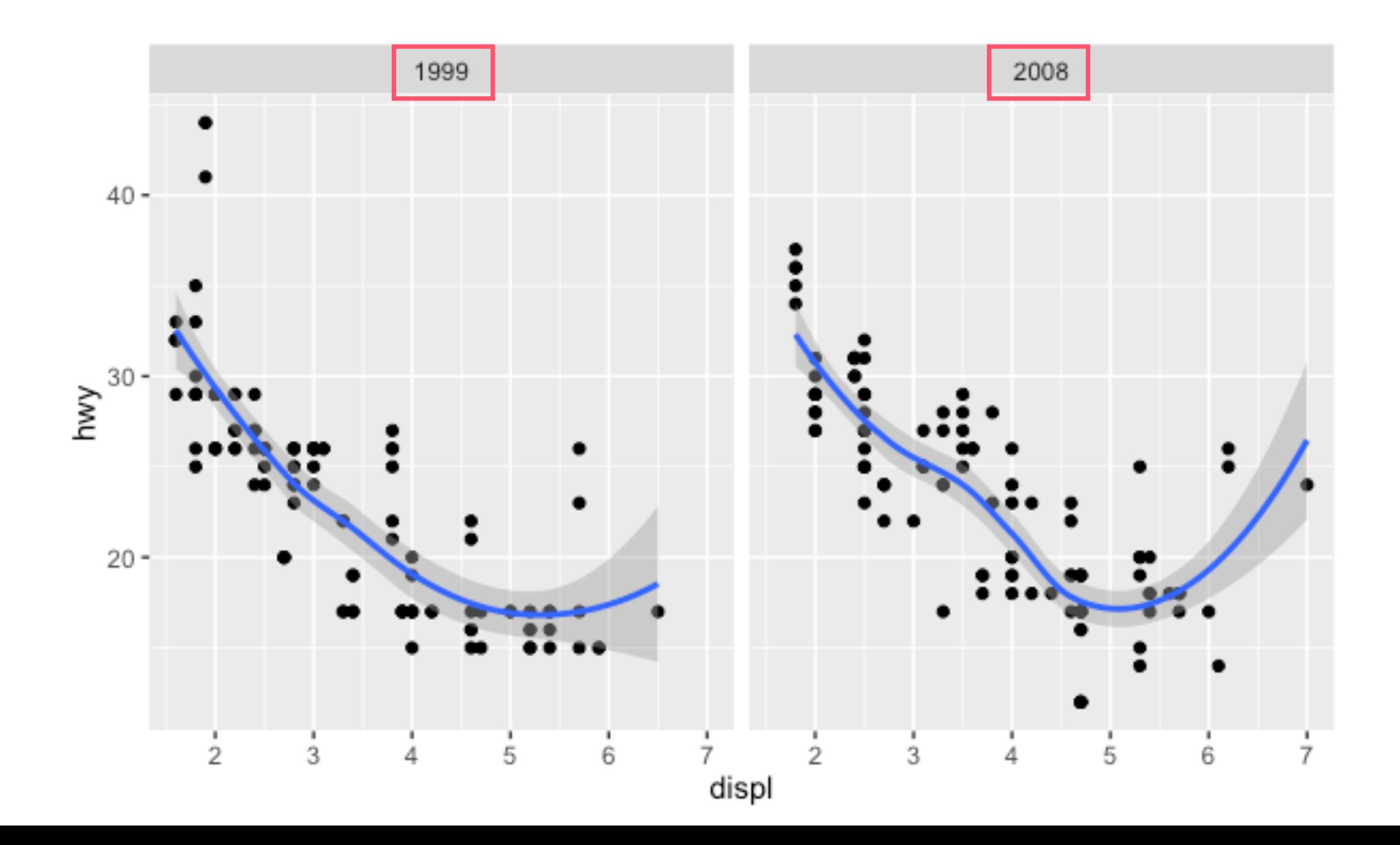

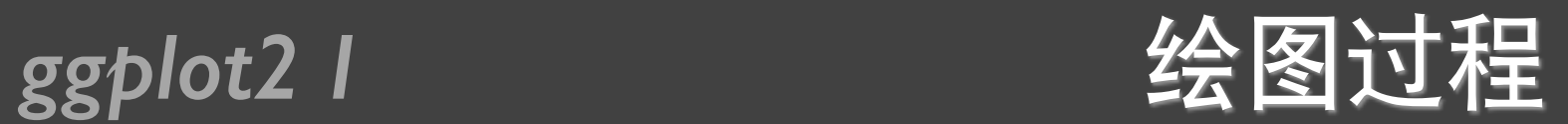

- 将变量映射到图形属性
- 对数据进行分面处理
- 标度转换
- 计算图形属性
- 标度训练
- 标度影射
- 渲染几何对象

图层

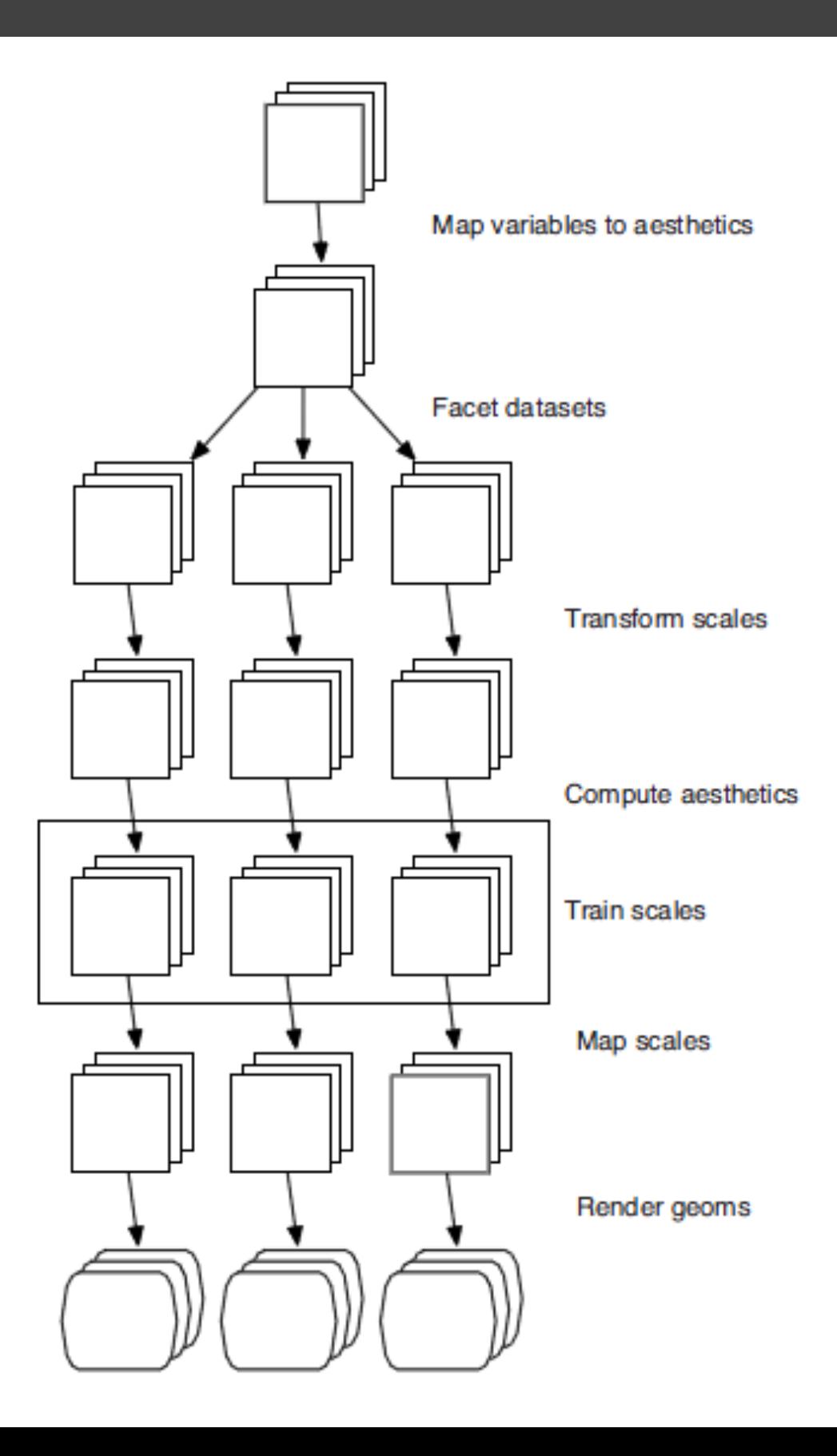

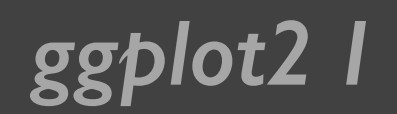

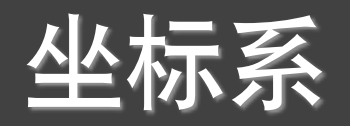

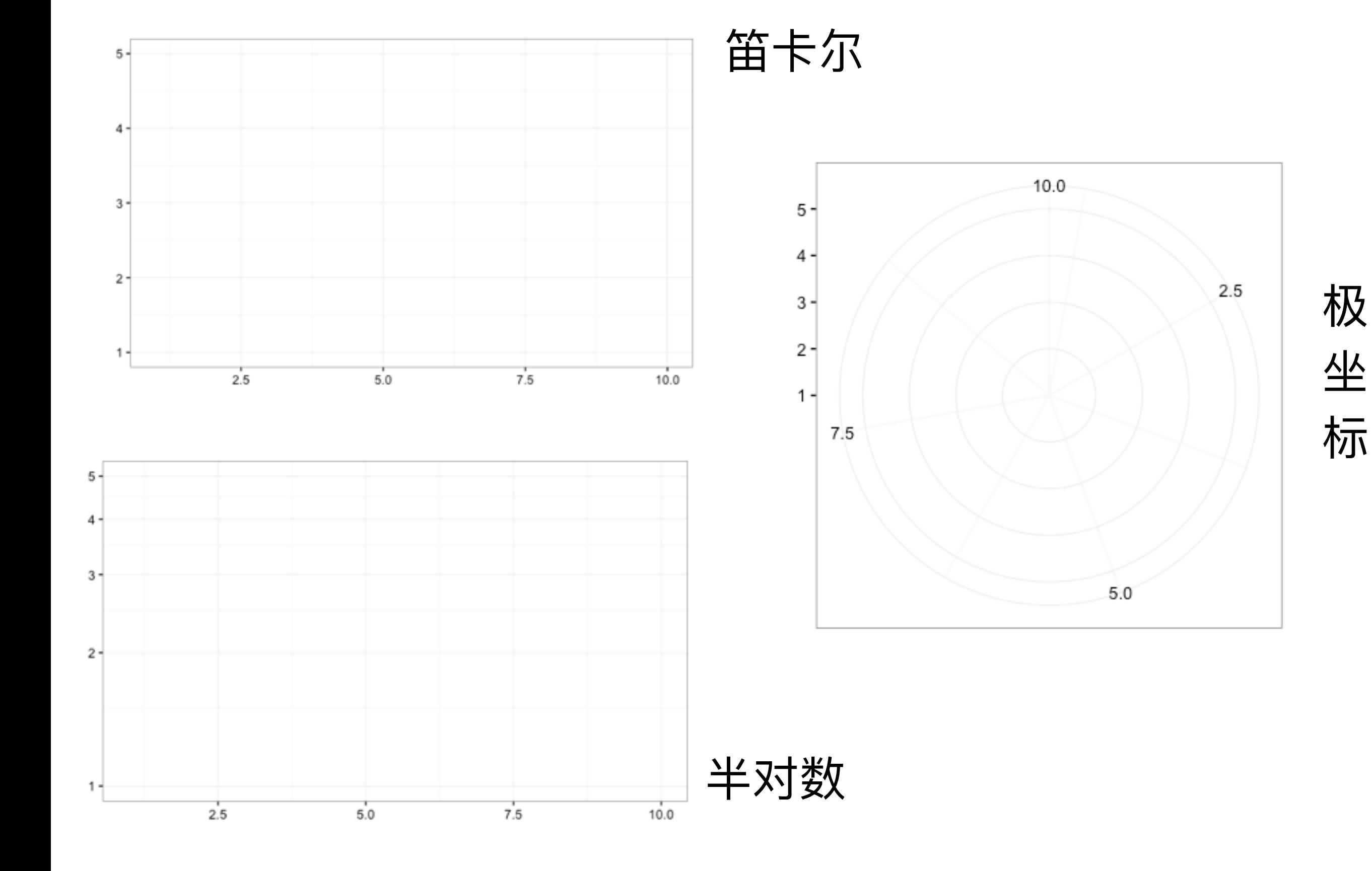

# 用图层构建图形

### *ggplot2 I* ggplot()

$$
ggplot(data = NULL,\nmapping = aes(),\n...,
$$

layer() ᛔ૩ັଆۗ

environment = parent.frame())

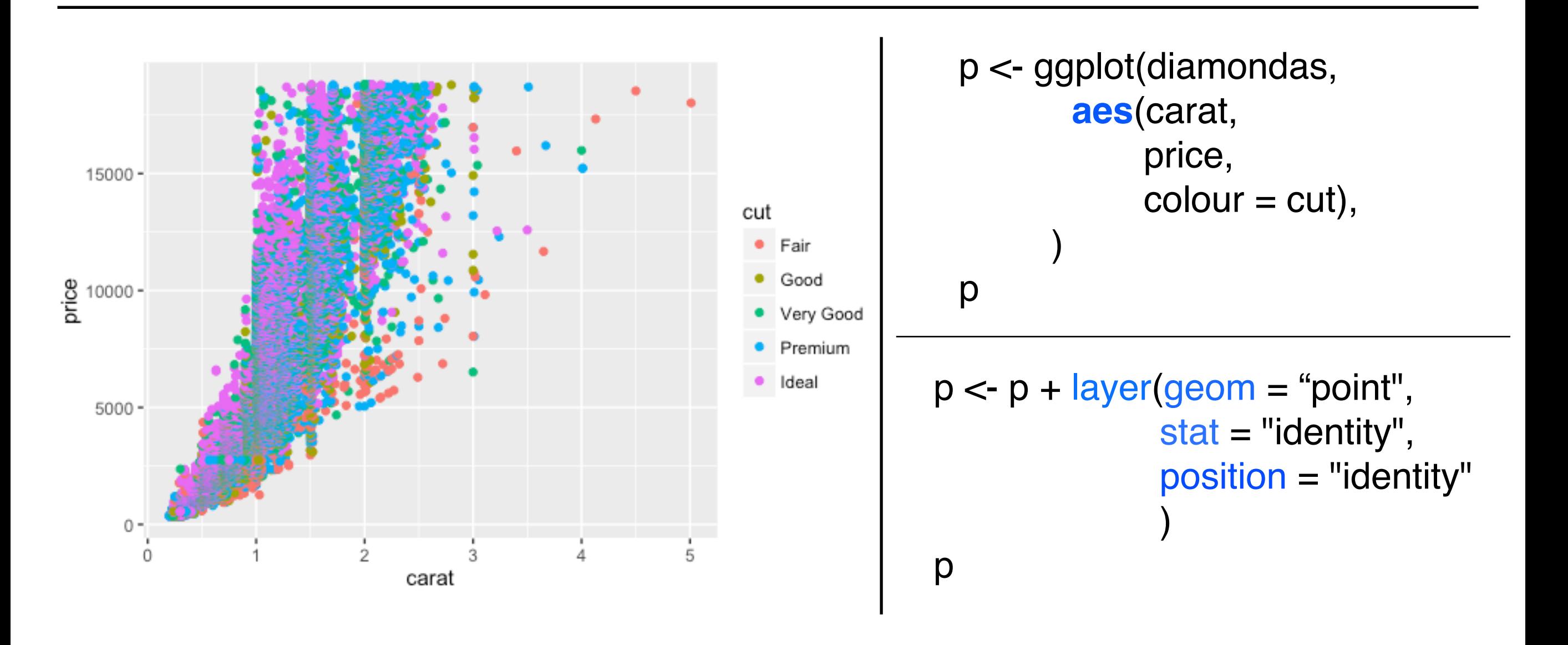

### *ggplot2 I* ggplot\_xxx()

```
geom(mapping = NULL, 
      data = NULL.
      stat = "identity" position = "identity"
 …,
      na.rm = FALSE,show.legend = NA,
       inherit.aes = TRUE
  \overline{\phantom{0}}
```
见教材ggplot2的58页

geom\_point() geom\_line() geom\_path() geom\_bar() geom\_histogram() geom\_smooth() geom\_density() geom\_jitter() geom\_text() geom\_hline() geom\_vline() geom\_blank() geom\_area() geom\_abline()

…

### *ggplot2 I* geom\_xxx()和stat\_xxx()

```
stat(mapping = NULL, 
    data = NULL, geom/stat = ""
     position = "identity"
 …,
    na.rm = FALSE,
    show.legend = NA,
    inherit.aes = TRUE
   )
```
见教材ggplot2的60页 |

stat\_identity() stat\_smooth() stat\_function() stat\_boxplot() stat\_density() stat\_quantile() stat\_sum() stat\_summary() stat\_unique() stat\_bin() stat\_bindot()

### ggplot2 I layer()和geom\_xxx()

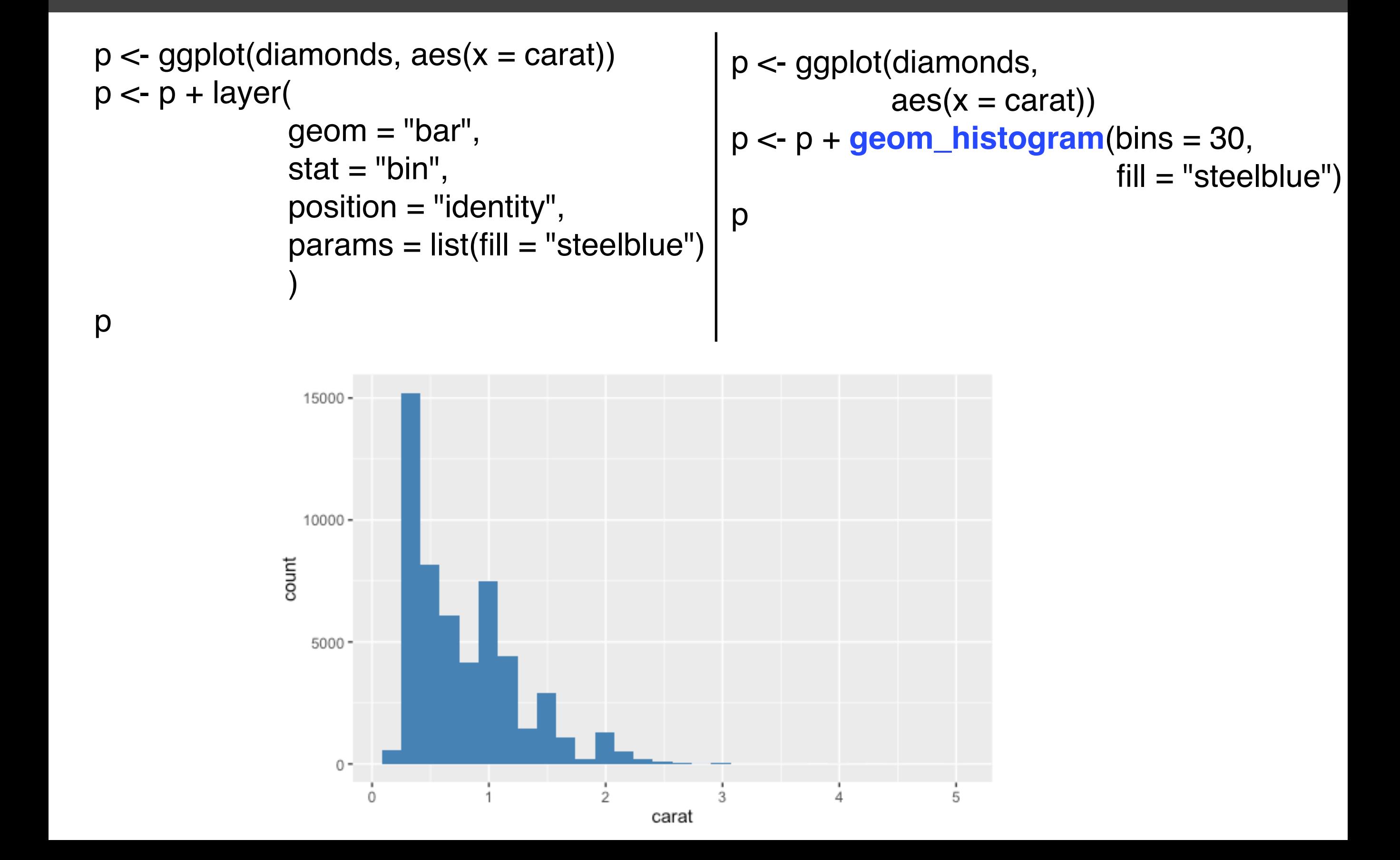

#### ggplot2 l

#### $summary()$

```
> p <- ggplot(msleep, aes(sleep_rem / sleep_total, awake))
> summary(p)
data: name, genus, vore, order, conservation, sleep_total, sleep_rem,
  sleep_cycle, awake, brainwt, bodywt [83x11]
mapping: x = s \text{leep\_rem/s} \text{leep\_total}, y = \text{awake}faceting: facet_null()
```

```
> p \le p + geom\_point()> summary(p)
data: name, genus, vore, order, conservation, sleep_total, sleep_rem,
  sleep_cycle, awake, brainwt, bodywt [83x11]
mapping: x = sleep\_rem/sleep\_total, y = awakefaceting: facet_null()geom\_point: na.rm = FALSE
stat\_identity: na.rm = FALSEposition_identity
```
ggplot2 1 %+%

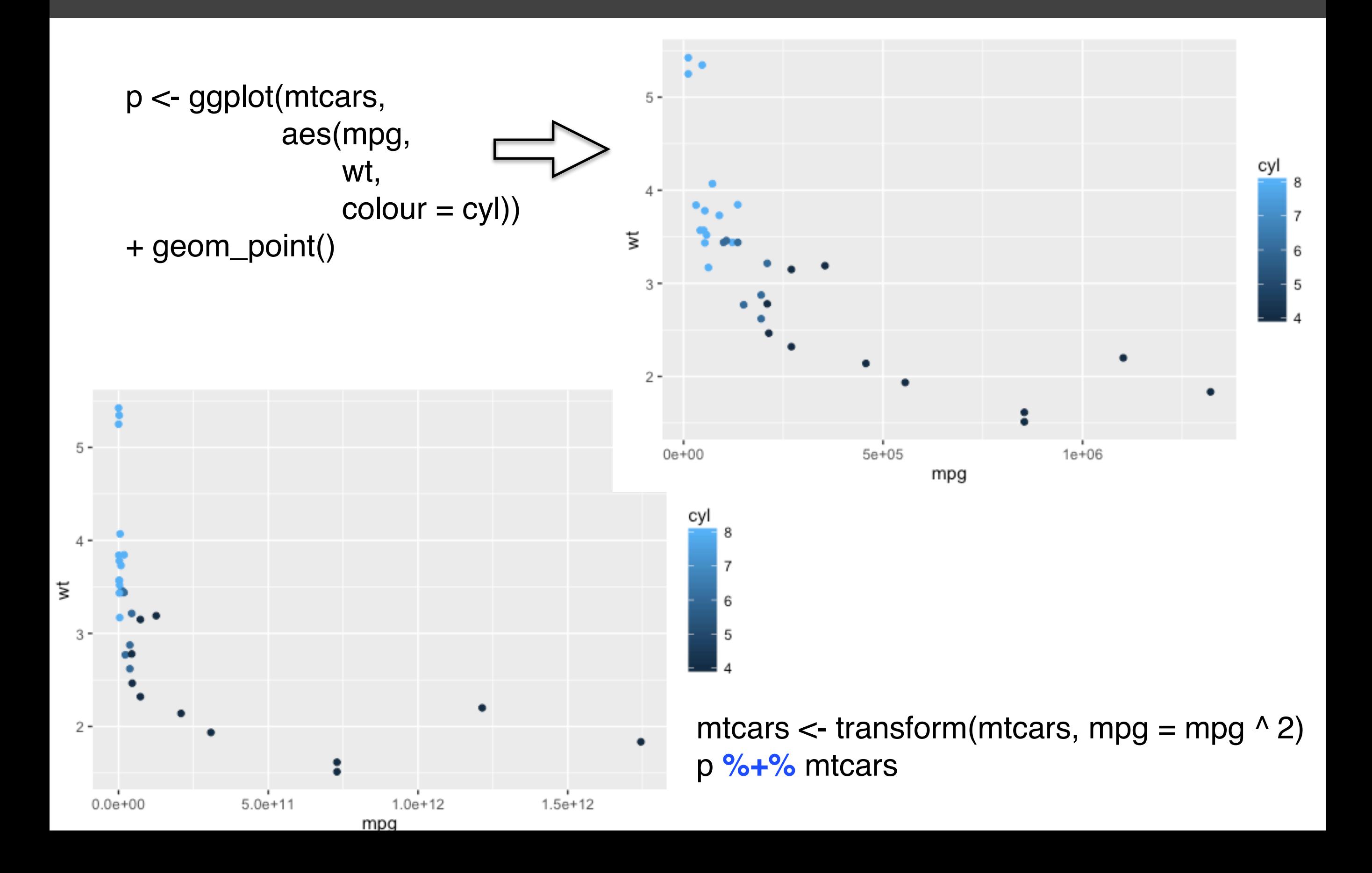

#### *ggplot2 I* aes()

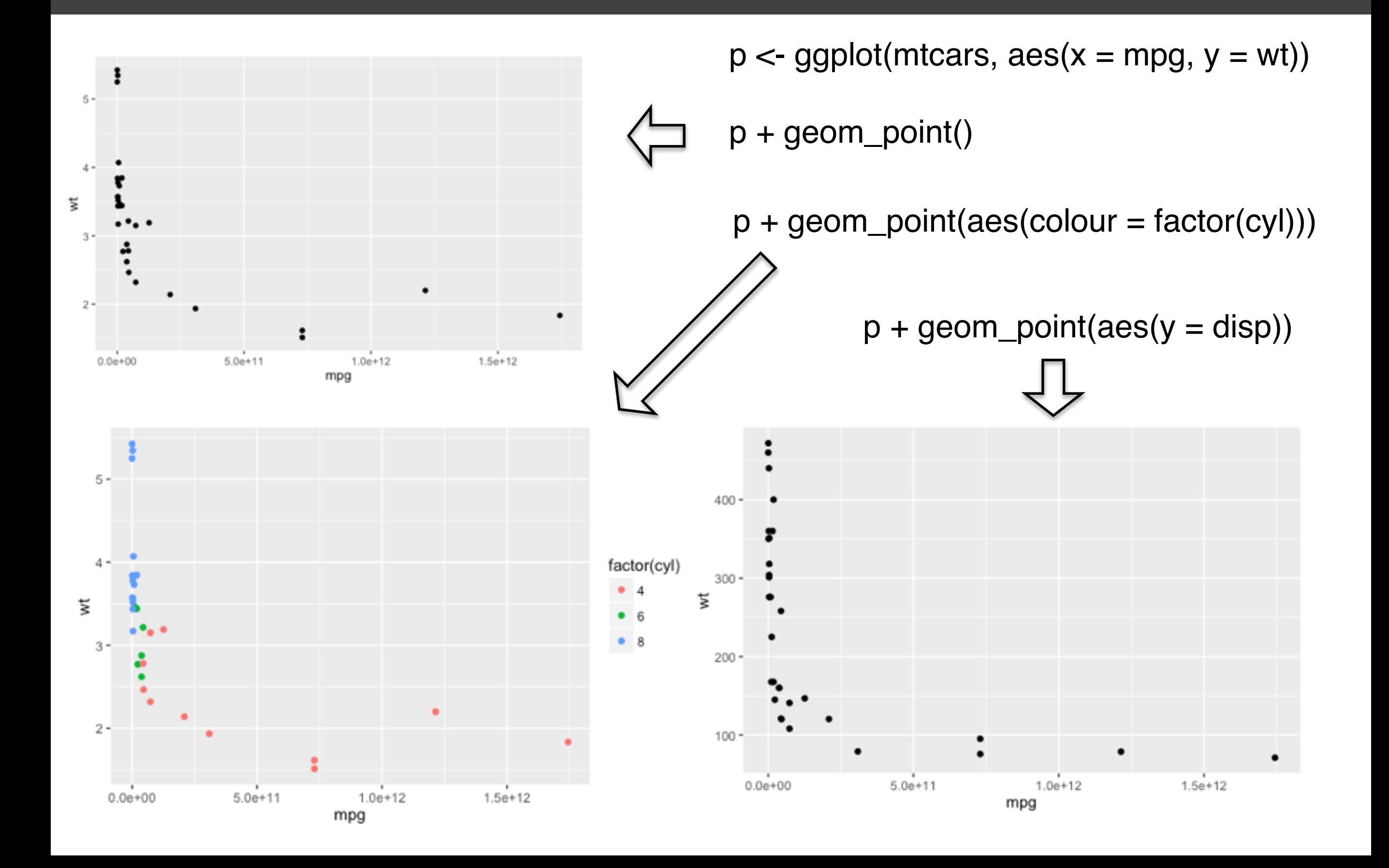

### *ggplot2 I* 图形属性vs. 图层属性

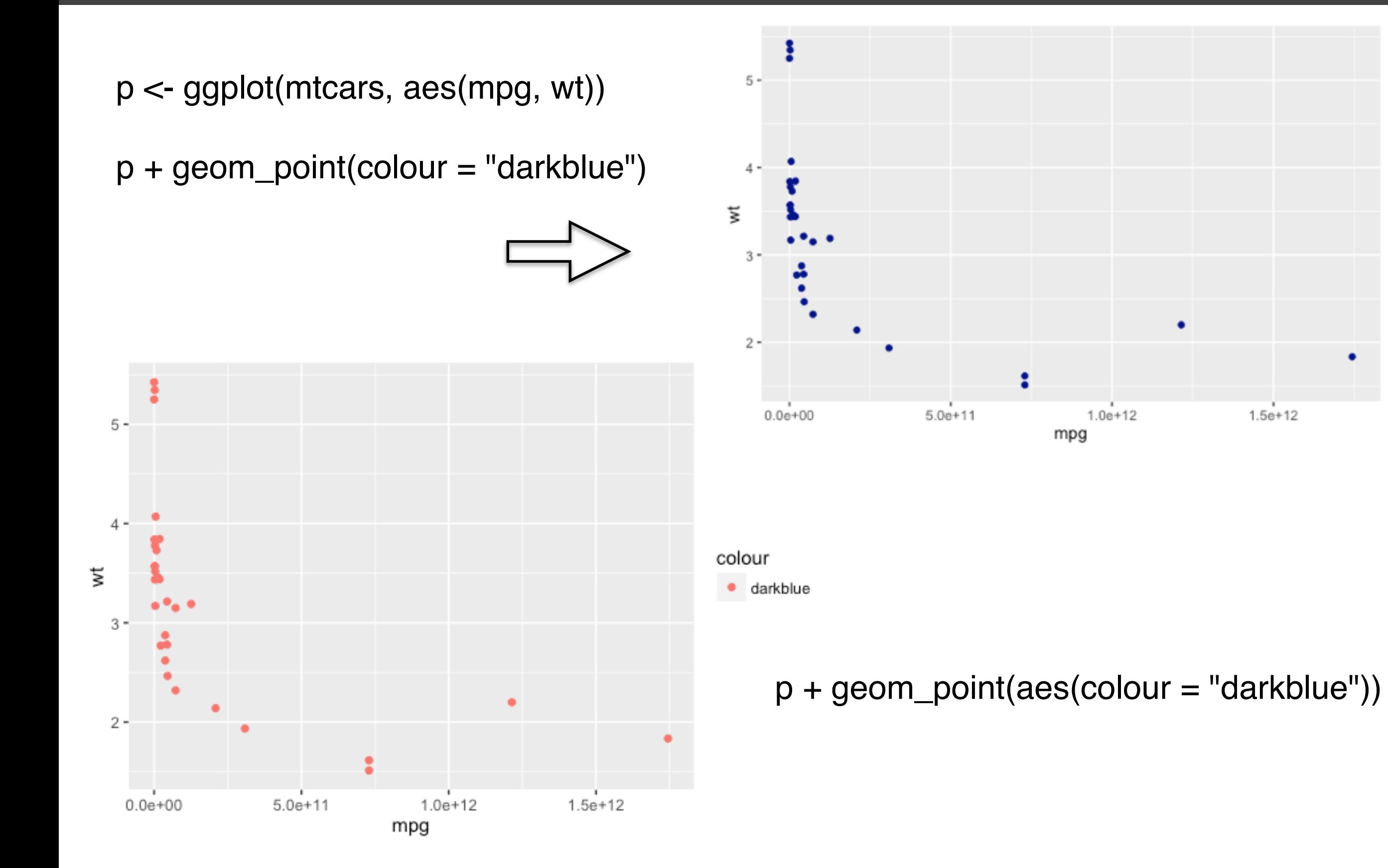

*ggplot2 I* 分组

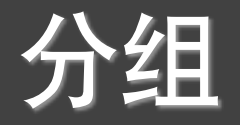

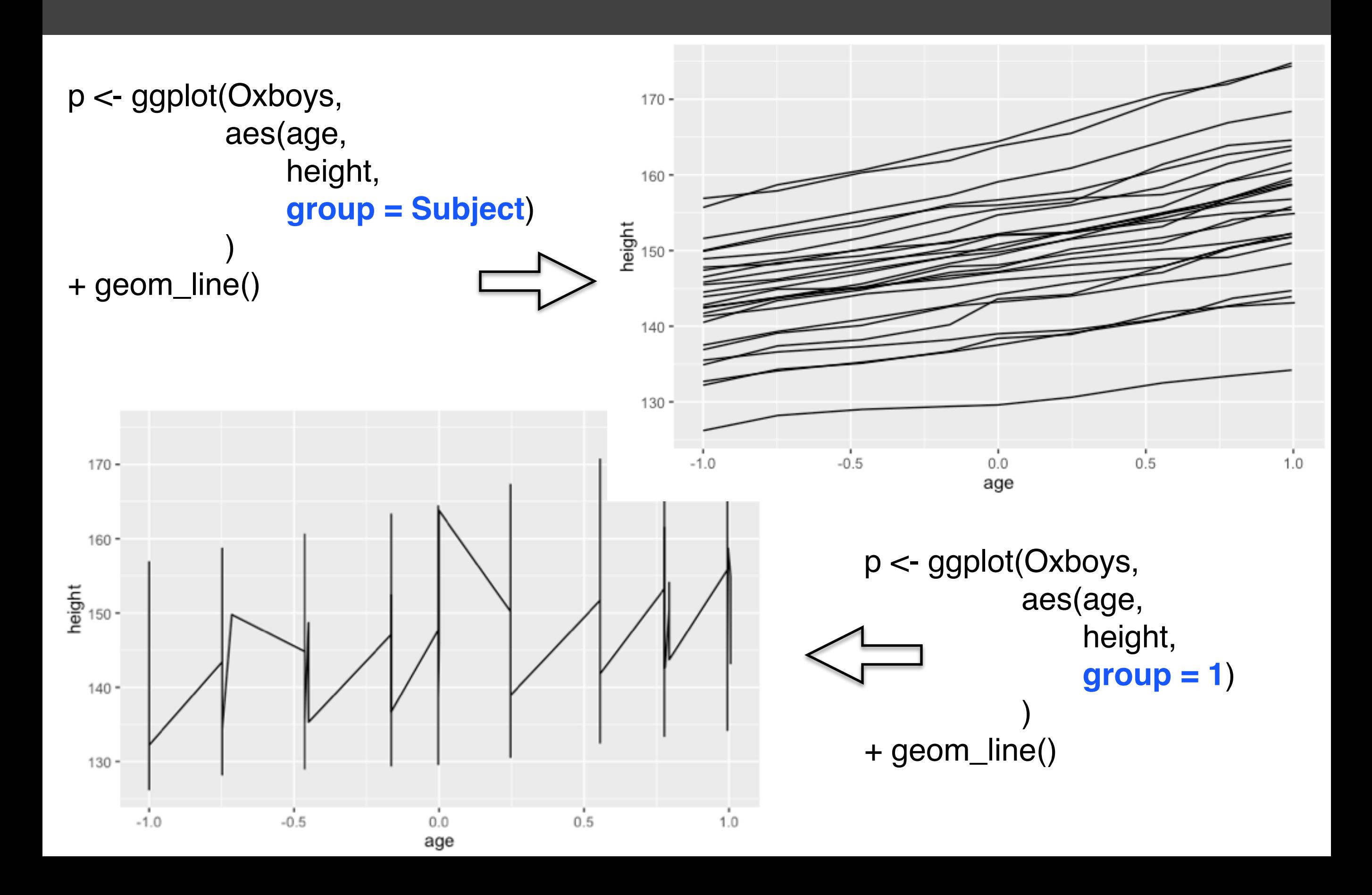

*ggplot2 I* 分组

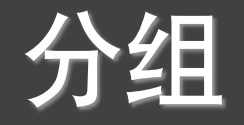

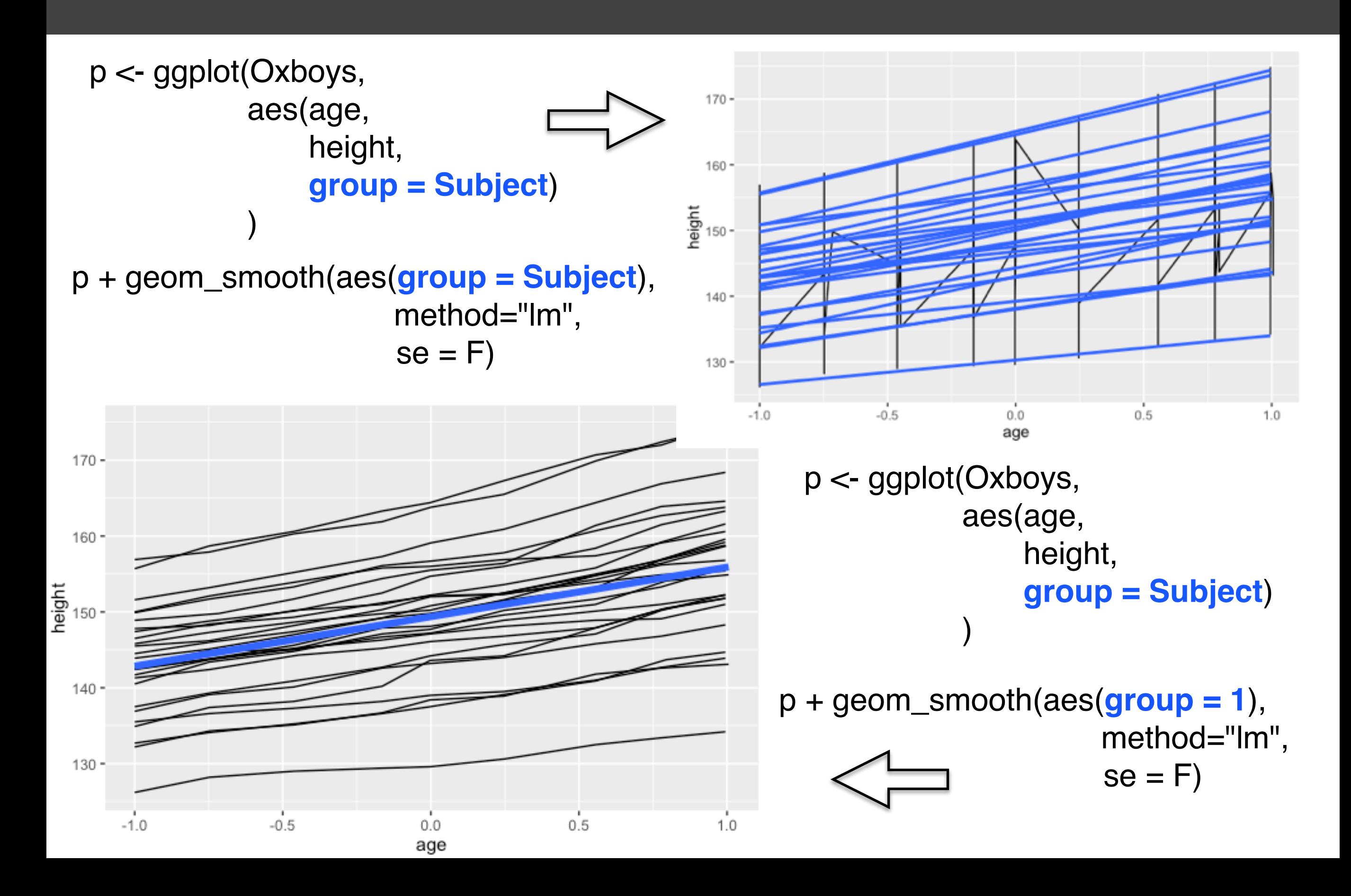

## 提问时间!

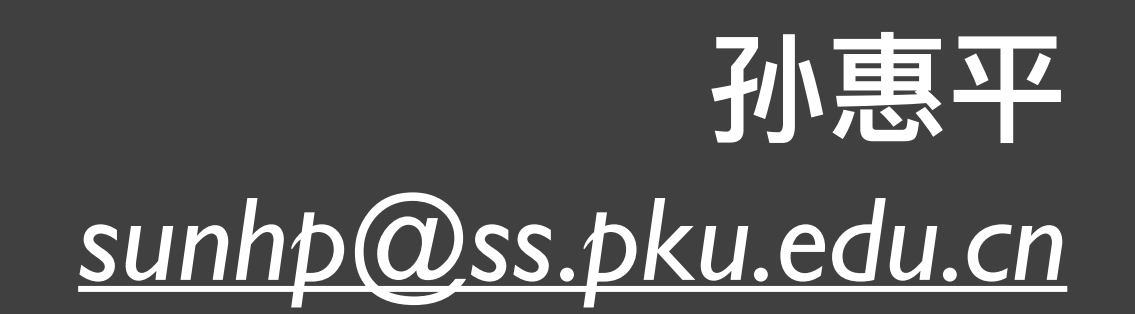

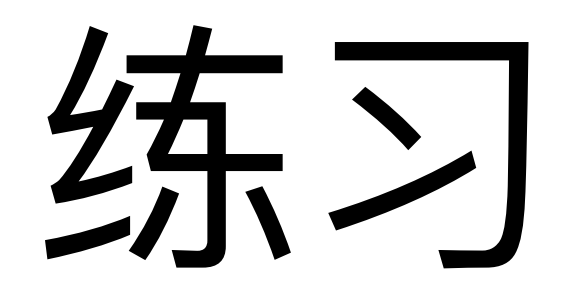

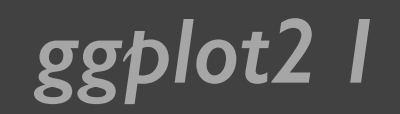

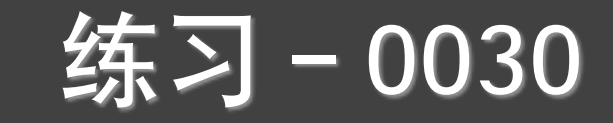

# {swirl} Learn R, in R.

swirl teaches you R programming and data science interactively, at your own pace, and right in the R console!

*install\_course\_github("pkussdatanalysis","C8\_GGplot\_01")*

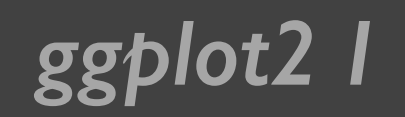

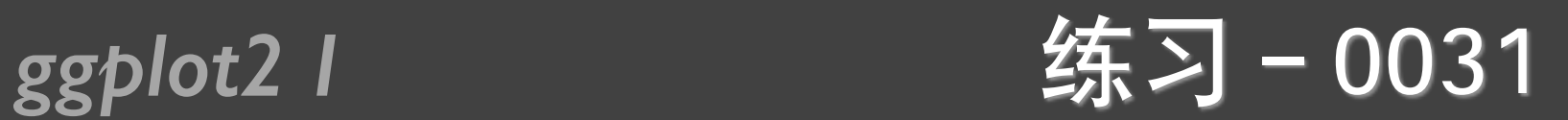

- ggplot2的1-4章, 熟悉所有例子。
- R数据可视化手册的2-5章, 熟悉所有例子。
- 教材RIA (第二版) 的第19章, 熟悉所有例子。

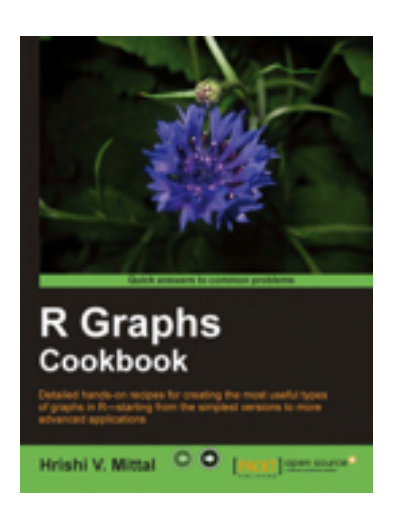

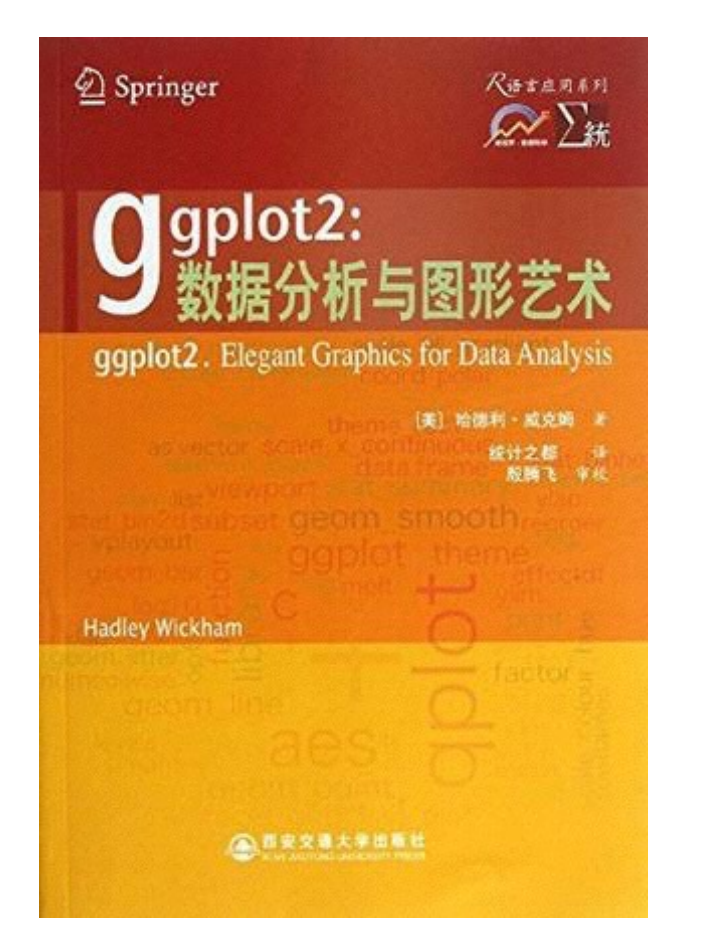

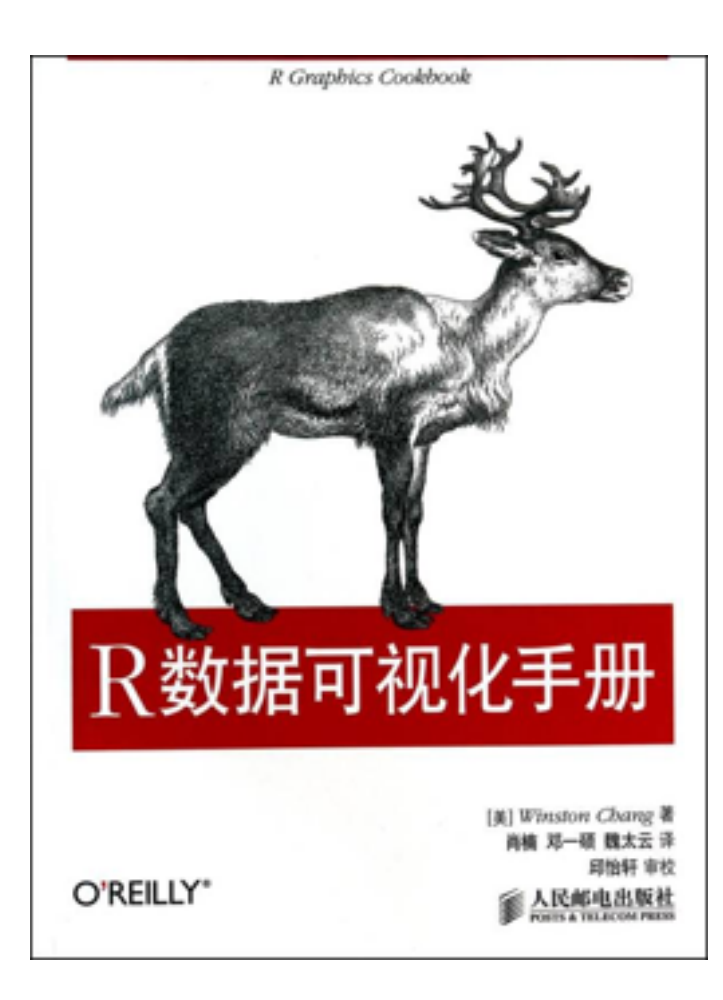

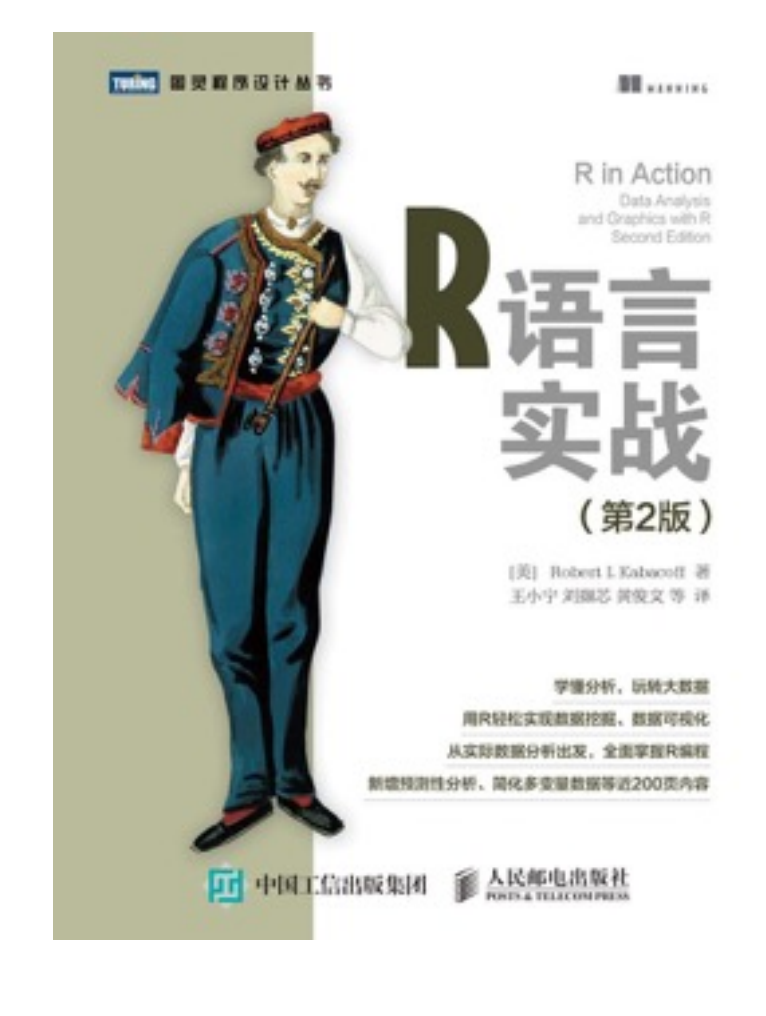

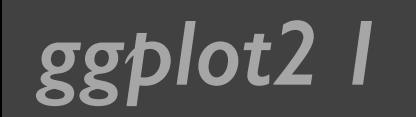

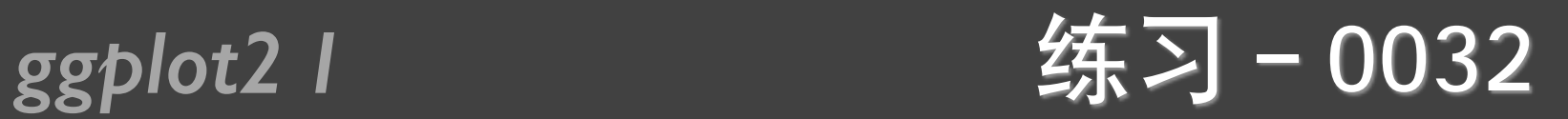

• 用qplot和ggplot重新做前面所有画图的练习题

 $\cdot$  0022, 0023, 0024, 0025, 0026, 0029

• 课堂测试06、课堂测试07

## 谢谢!

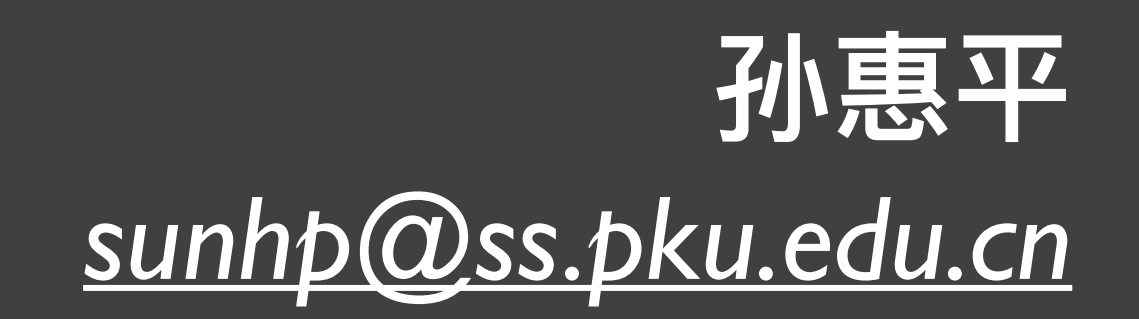